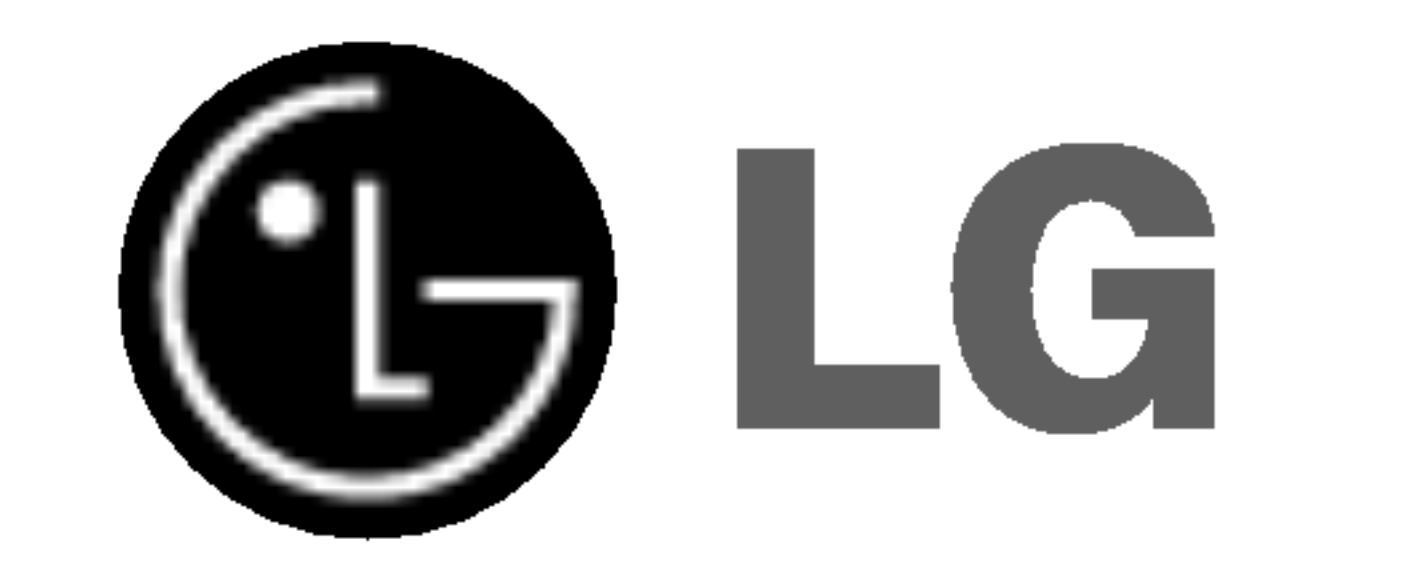

# Telewizor LCD

## INSTRUKCJA OBS£UGI

MODEL: RZ-37LZ55

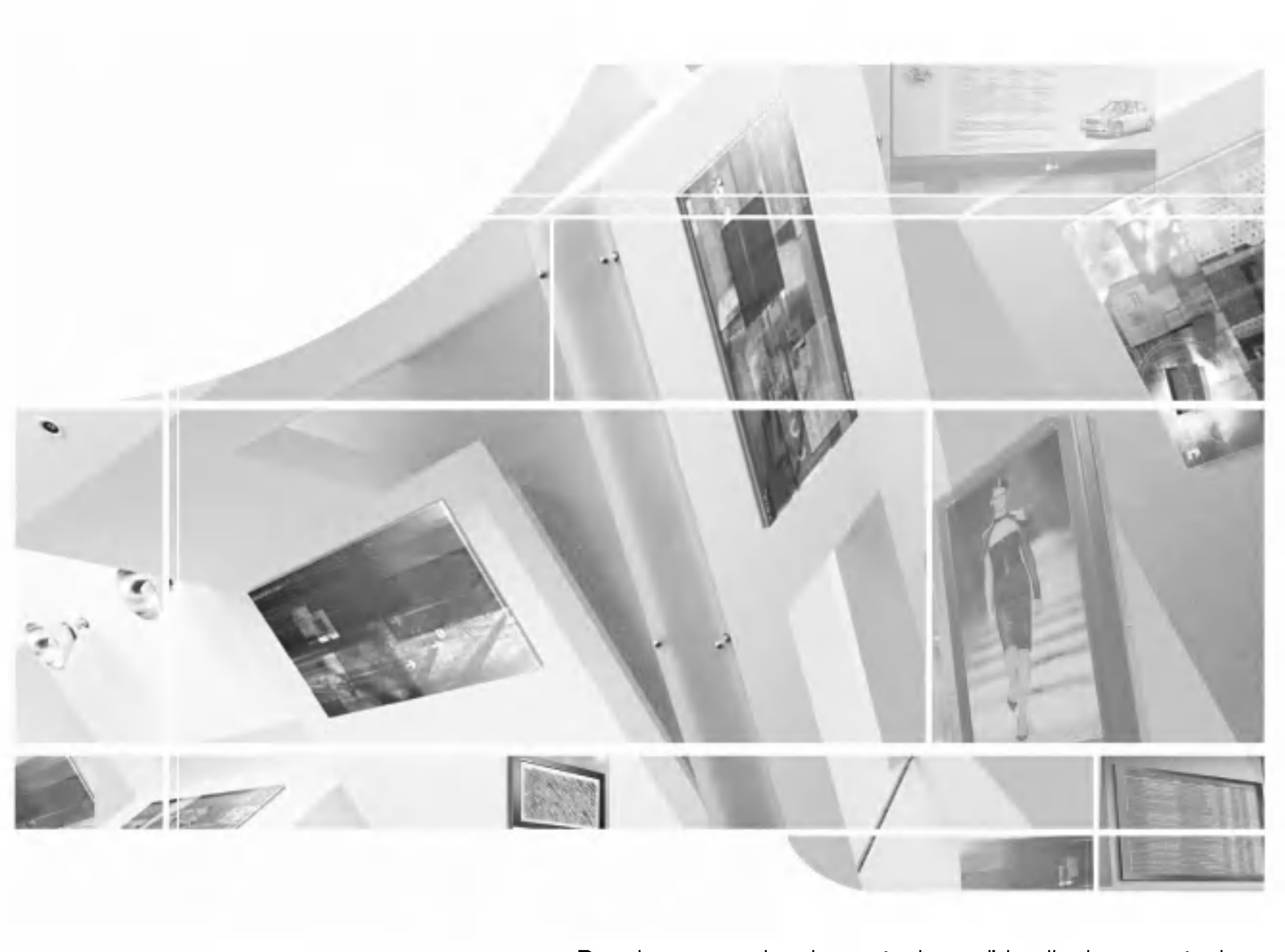

Przed rozpoczęciem korzystania z odbiornika i przeczytaniem tej instrukcji należy przeczytać dołączoną**informati**o Manual (Instrukcję informacyjną.

Po przeczytaniu warto ją zachować do dalszego wykorzystania w przyszłości. .<br>Zaleca się również zapisanie numeru seryjnego oraz numeru modelu. Informacje te znajdują się na tabliczce znamionowej na tylnej obudowie urządzenia.

2 uchwyty do telewizora, 2 uchwyty naścienne

## Akcesoria

Należy się upewnić, że do telewizora dołączone są następujące akcesoria. W przypadku braku któregokolwiek z nich, należy skontaktować się ze sprzedawcą, od którego kupiono ten produkt.

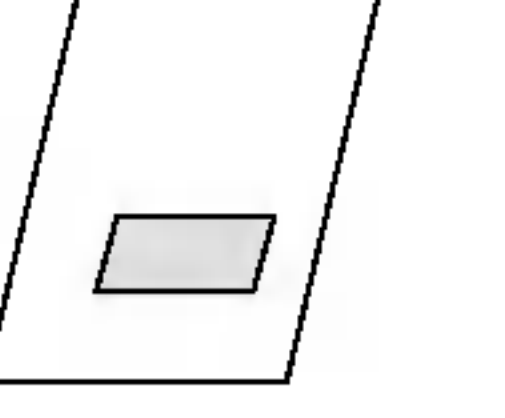

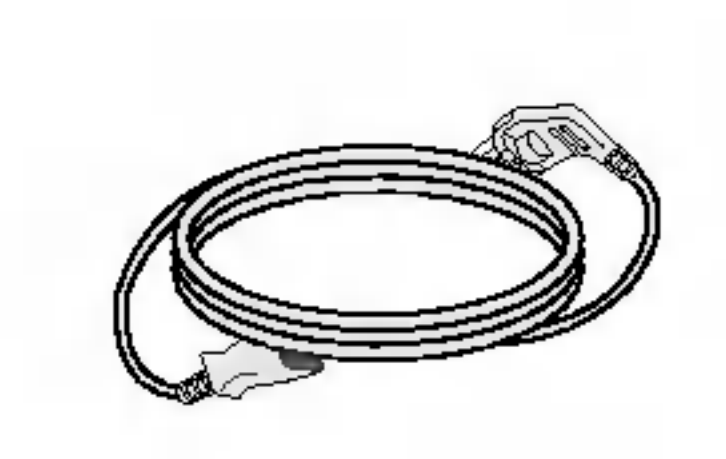

Instrukcja obsłui Przewód zasilający Pilot zdalnego sterowania/baterie

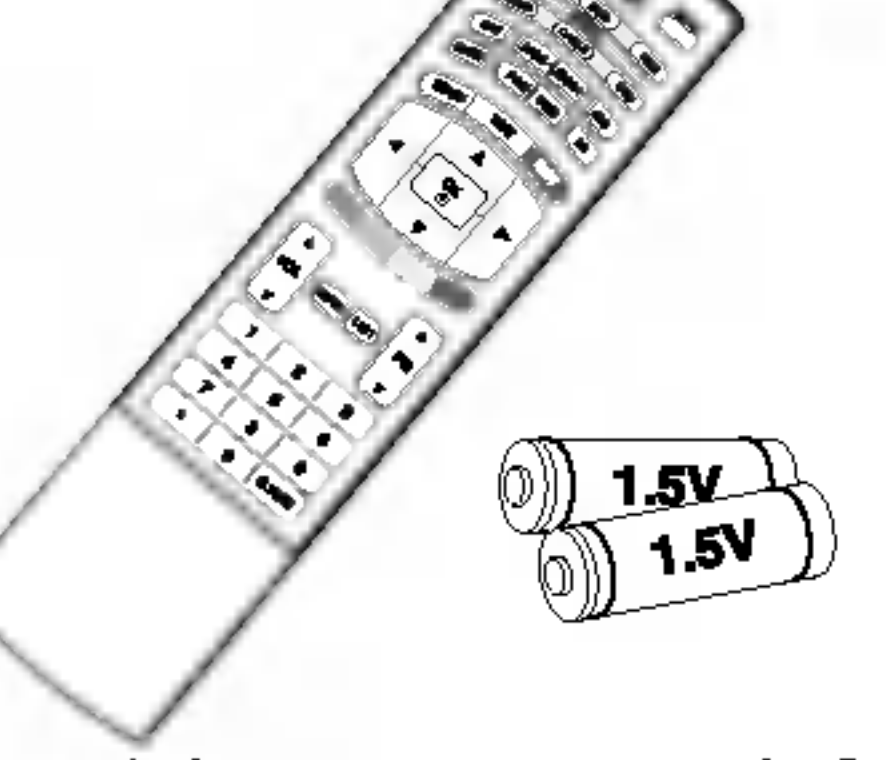

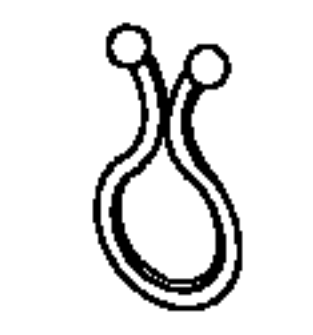

Uchwyt przewodów

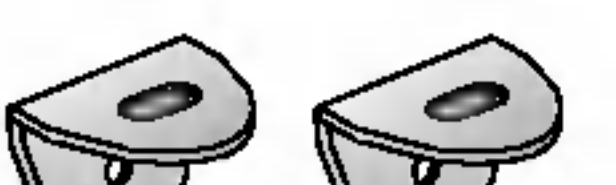

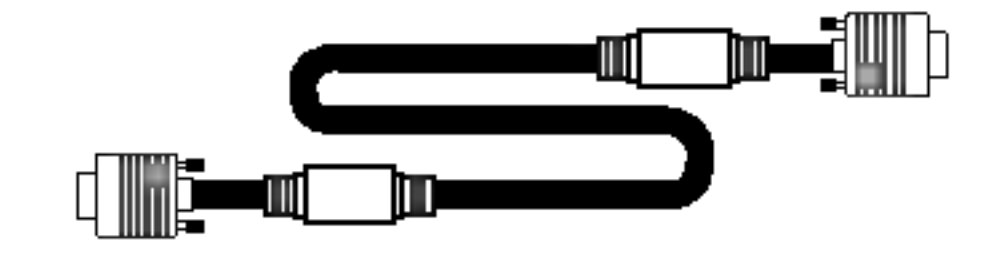

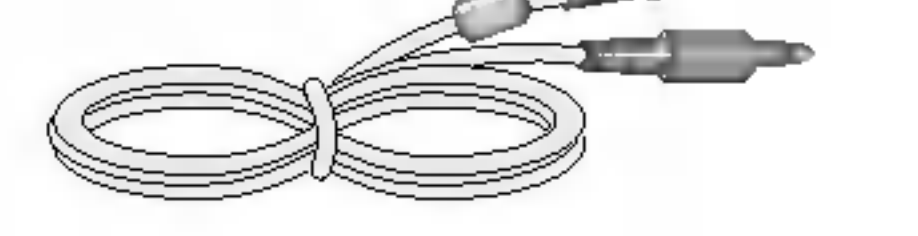

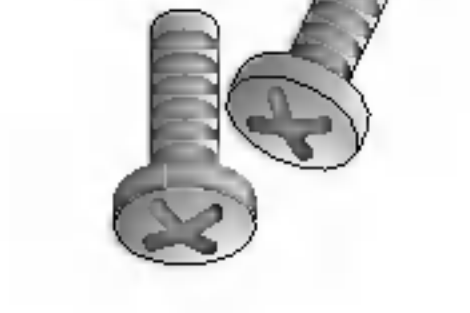

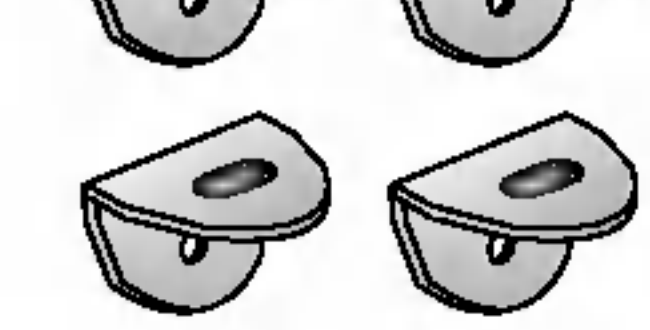

Kabel D-SUB (komputer PC) Kabel audio (PC)

2 śruby do mocowania uchwytów do telewizora

# Spis treści

Wstęp

- 2 Akcesoria
- 5 Przyciski sterujące
- 6 Opcje połączeń
- 7 Funkcje przyciskow pilota zdalnego sterowania

Funkcje podstawowe

- 22 Włączanie/wyłączanie telewizora
- 22 Regulacja głośności
- 22 Wybieranie programu
- 22 Wybór języka na ekranie
- 23 Sposób regulacji ekranu OSD

. . . . . . . . . . . . .

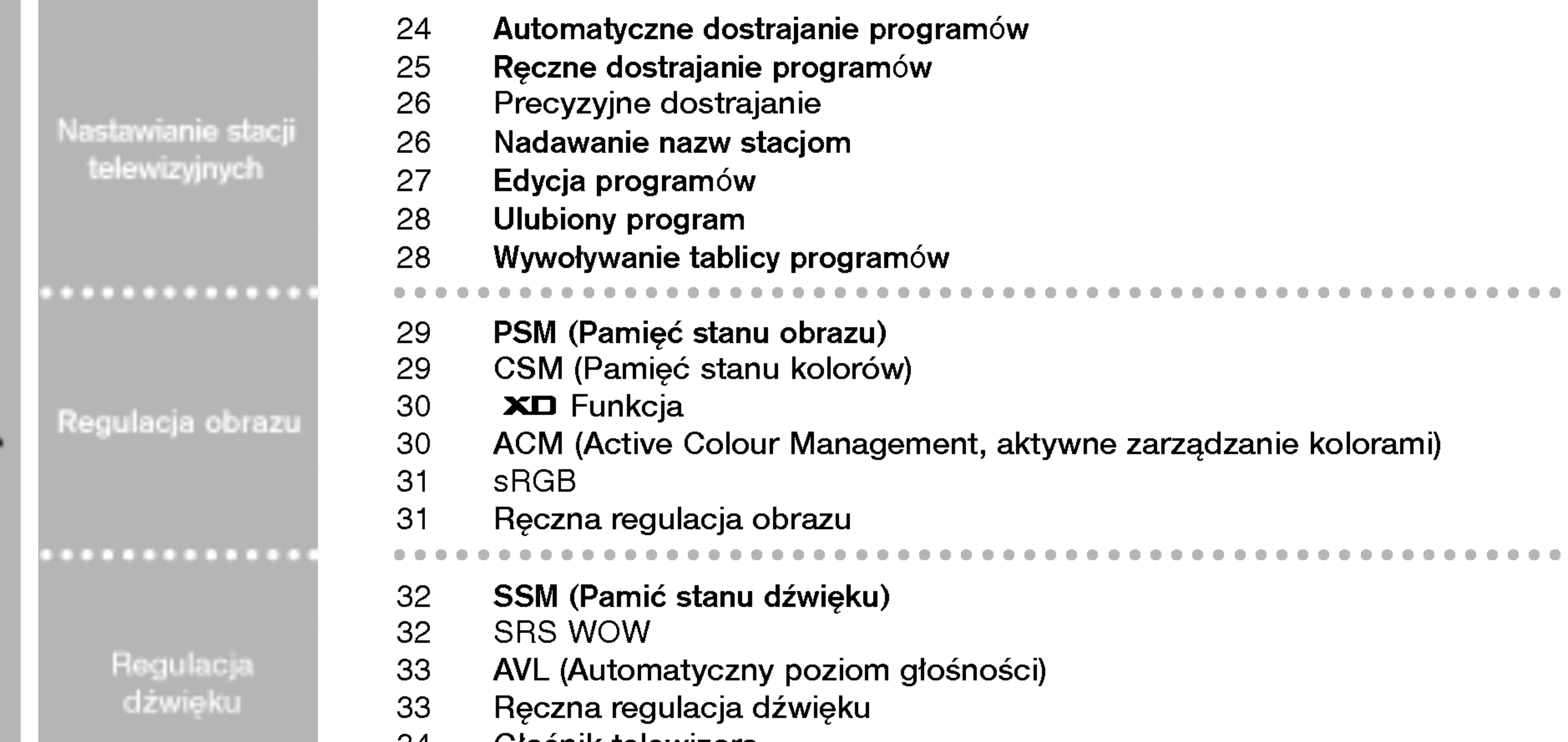

10 Podstawowe poł?czenie

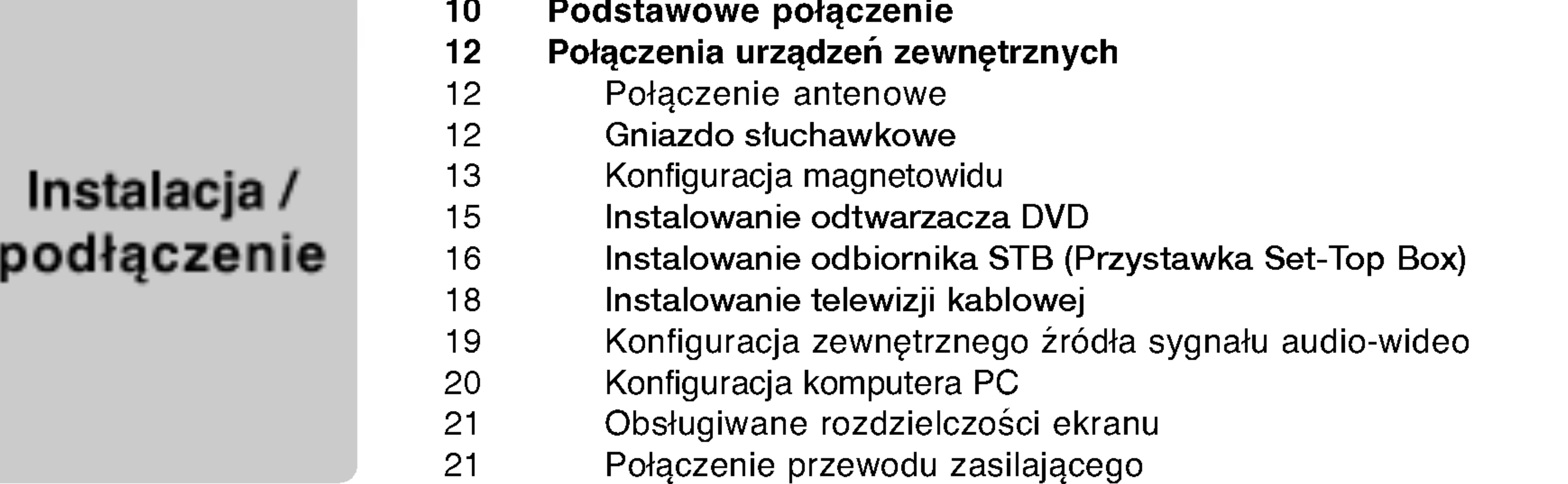

34 G∏osnik telewizora 35 I/II . . . . . . . . . . . . . . . . . . . 36 Ustawianie zegara 36 Godzina włączenia/wyłączenia Menu CZAS Time menu37 Auto wyłączanie 37 Programator zasypiania

Materia∏y referencyjne

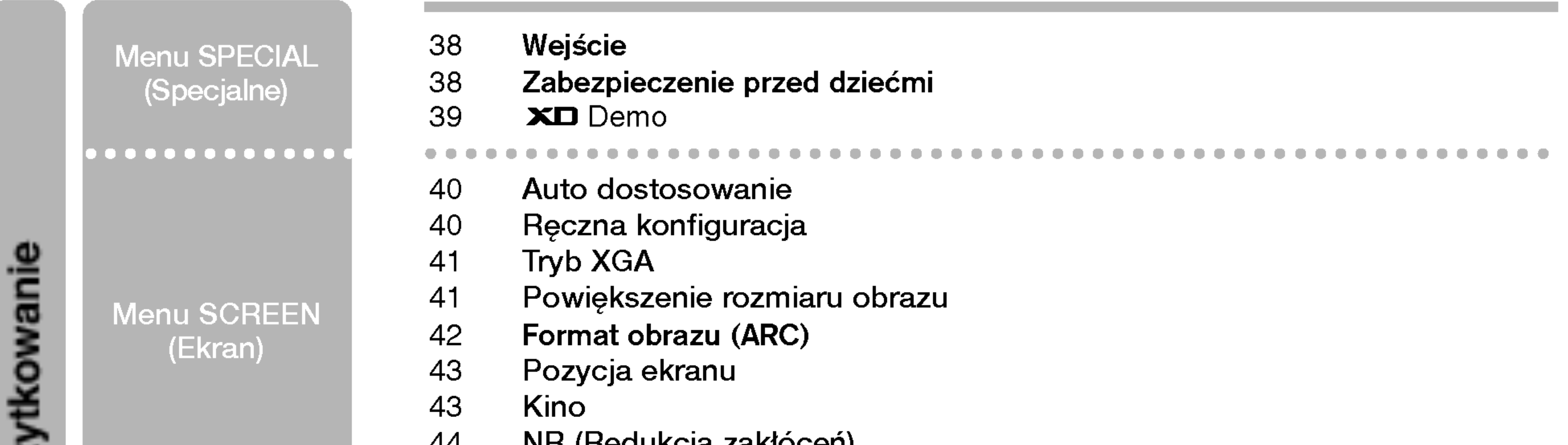

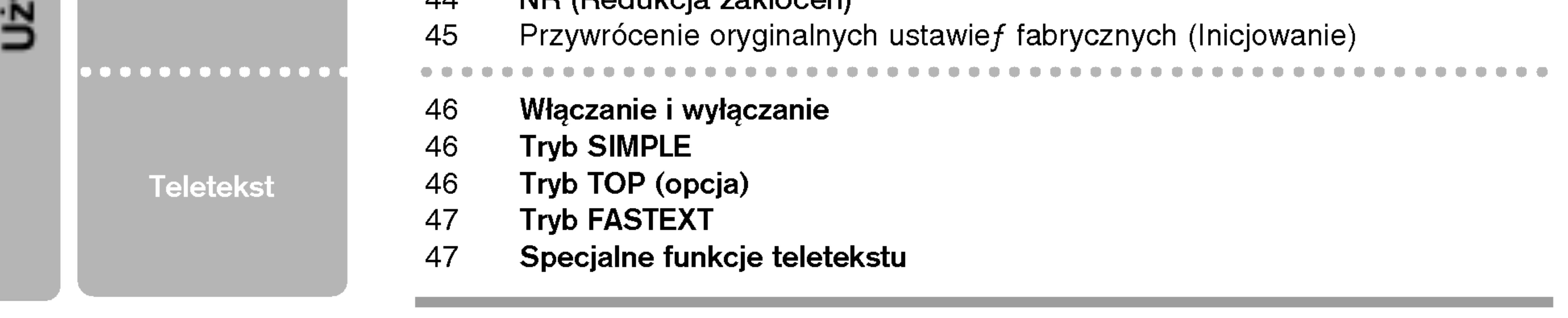

- 48 Podłączanie zewnętrznego urządzania sterującego; port RS-232C
- Kody IR
- Programowanie pilota zdalnego sterowania
- Kody programowania
- 57 Rozwiązywanie problemów
- Parametry produktu

## Przyciski sterujące Wstęp

- To jest uproszczony widok panelu przedniego.

- Pokazane tutaj elementy mogą nieco różnić się od elementów telewizora posiadanego przez użytkownika

5

POLSKI

włączony.

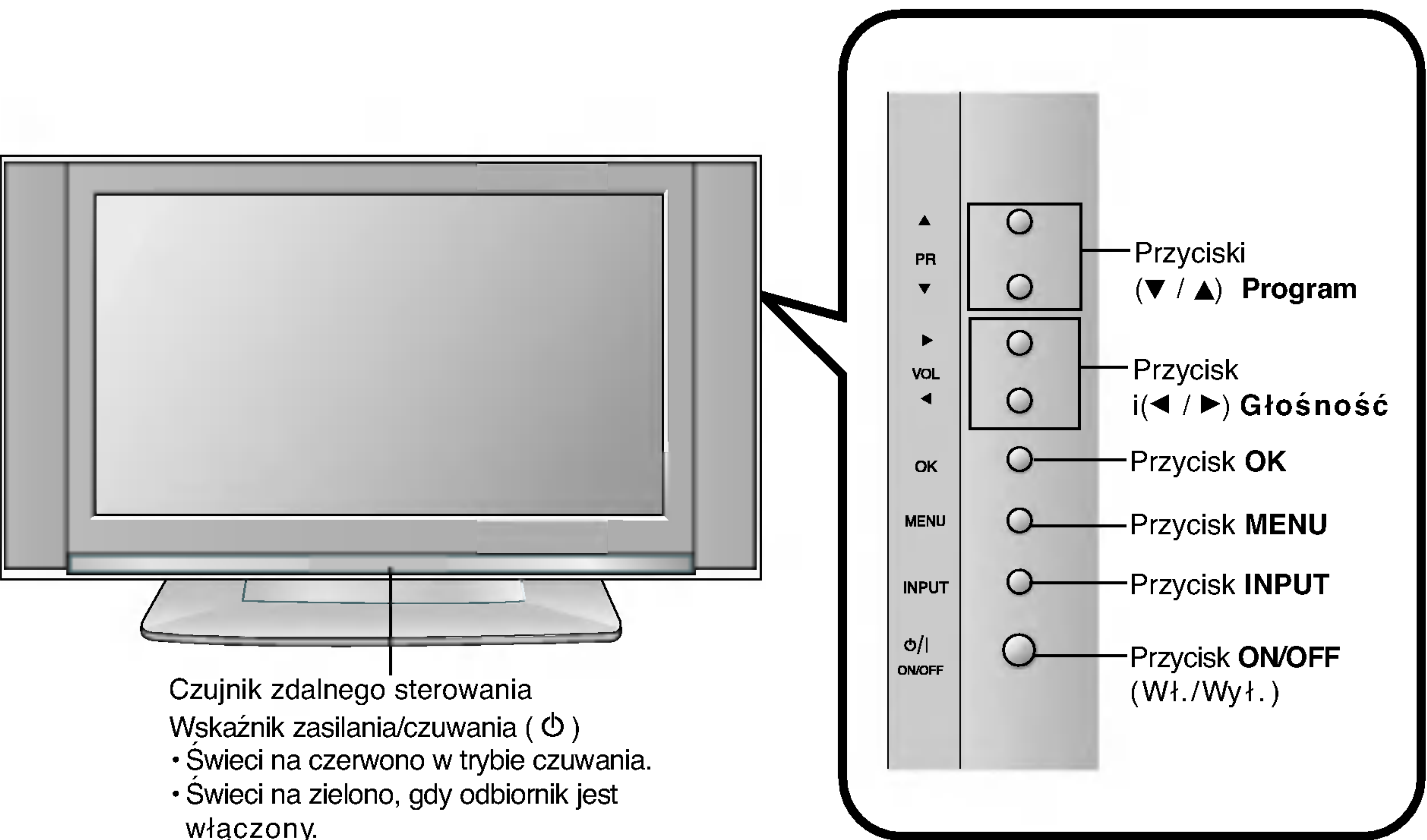

# Opcje połącze wstę

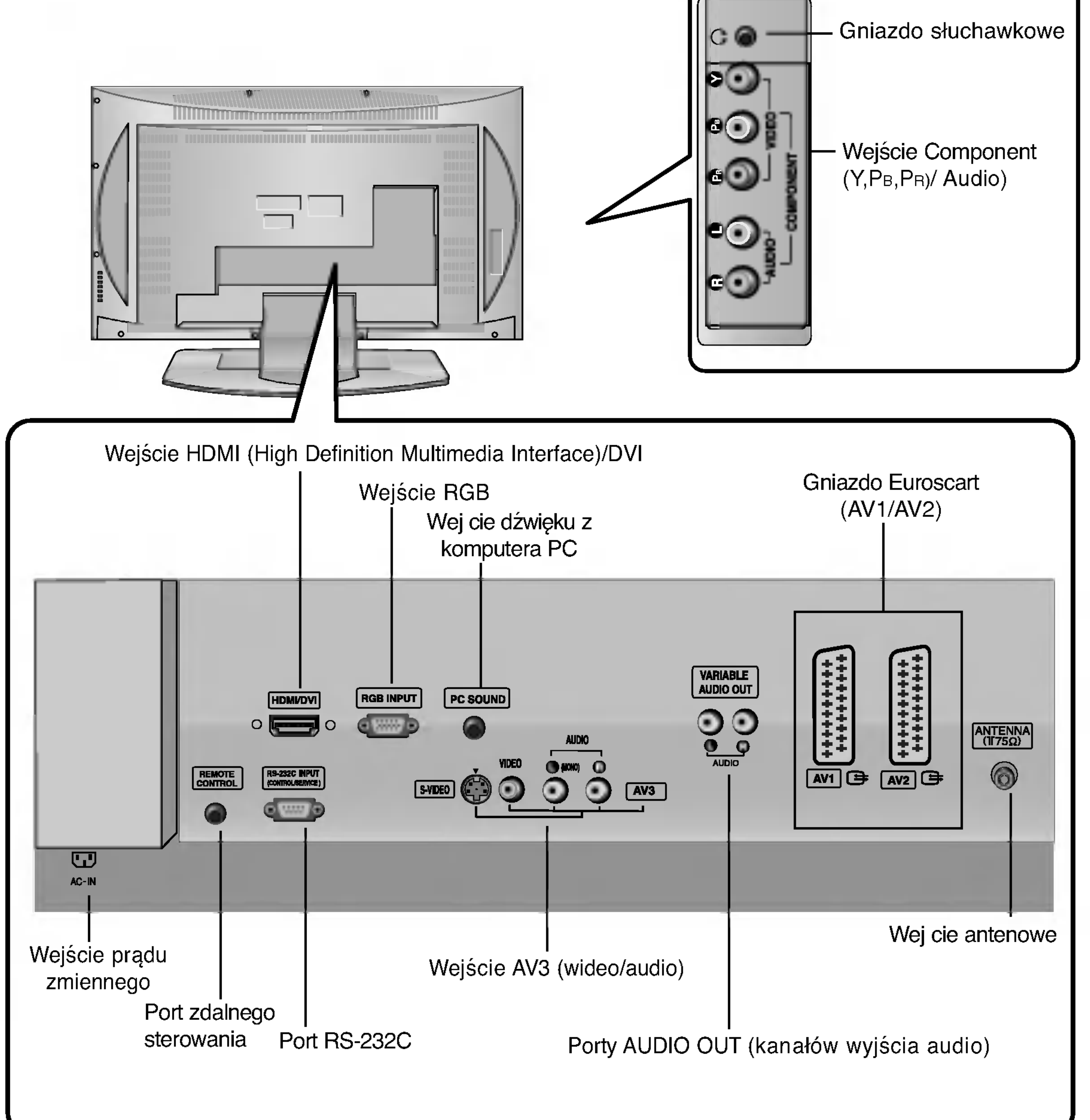

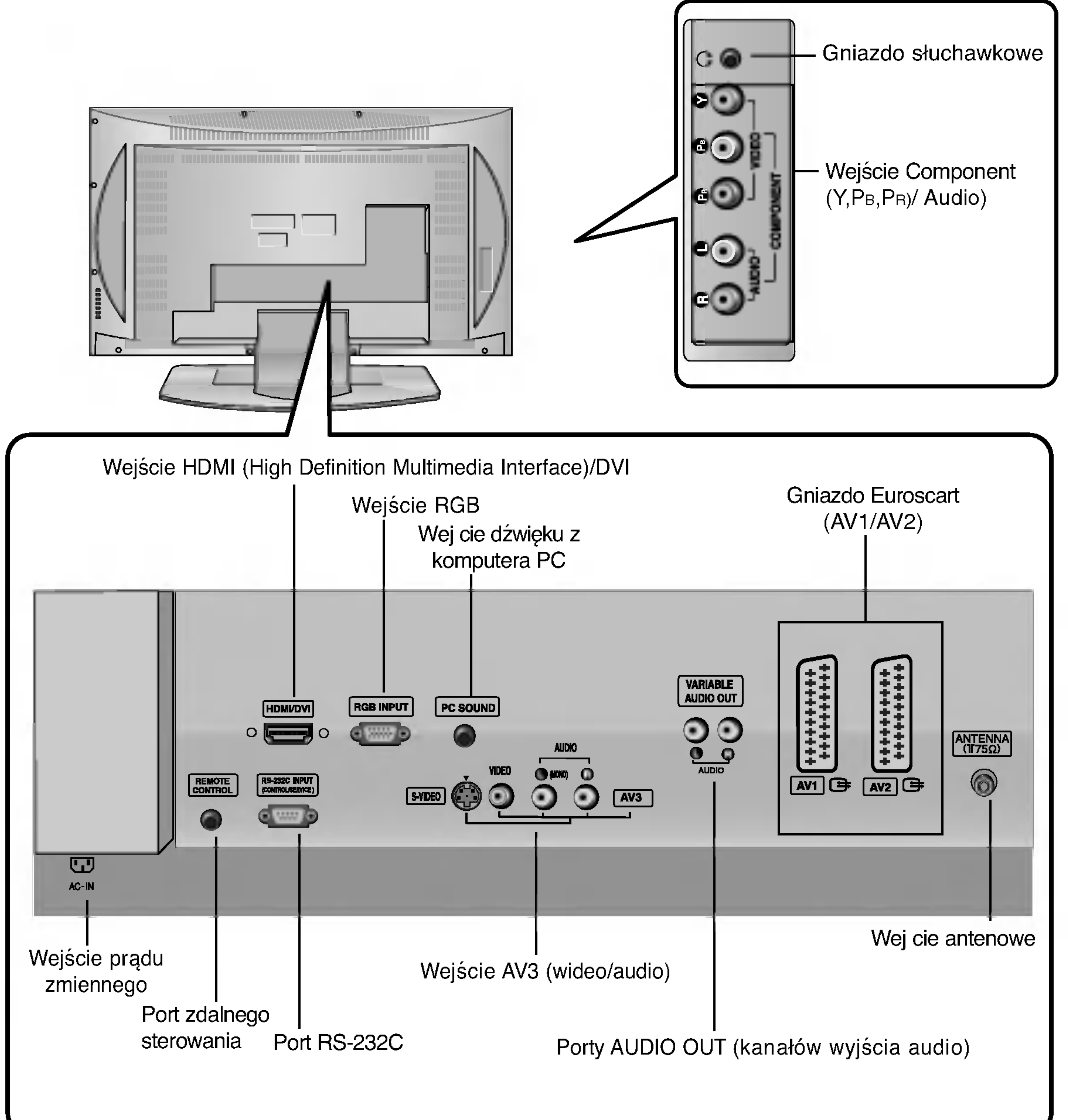

# POLSKI

#### MODE (Tryb)

Wybieranie trybów zdalnego działania:TV (Telewizor), DVD (Odtwarzacz DVD), VCR (Magnetowid), AUDIO (Urządzenie audio), CABLE (Telewizja kablowa)lub STB (Odbiornik STB).

FAVOURITE (Ulubione) Wyświetlenie wybranego ulubionego programu (patrz strona 28).

ARC (Format) Umożliwia wybranie żądanego formatu obrazu. (Patrz strona 42)

SLEEP (Automatyczne wyłączanie) Umożliwia włączenie programatora wyłączania. (Patrz strona 37)

## PSM (Pamięć stanu obrazu)

Umożliwia przywołanie preferowanego ustawienia obrazu. (Patrz strona 29)

#### ZOOM- / ZOOM+

Powiększenie lub pomniejszenie rozmiaru obrazu głównego.

#### **SSM** (Pamięć stanu dźwięku) Umożliwia przywołanie preferowanego ustawienia dźwięku. (Patrz strona 32)

## Funkcje przycisków pilota zdalnego sterowania Wstęp

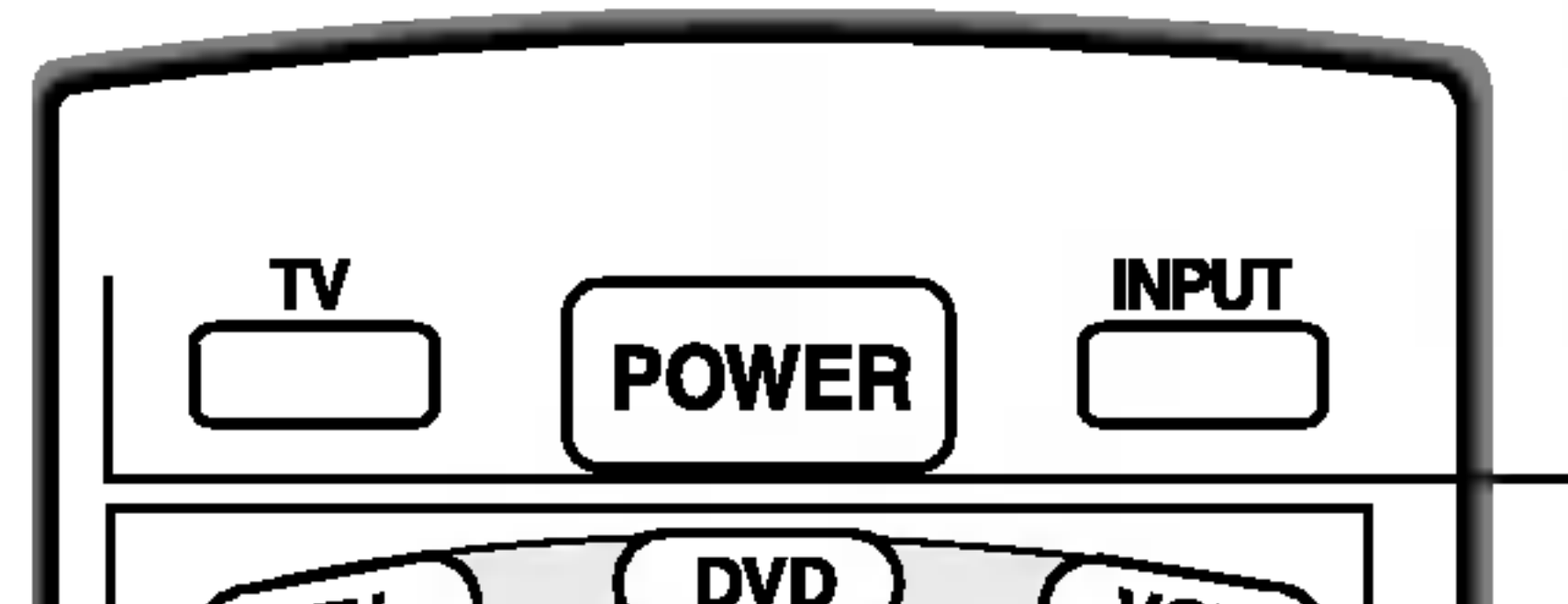

TV Powrót do obrazu telewizyjnego z dowolnego trybu.

I/II

• Umożliwia wybór wyjścia dźwięku.

\* PRZYCISKI KOLOROWE: Te przyciski służą do obsługi teletekstu (tylko modele z teletekstem) lub edycji programów.

POWER (Zasilanie)

Włączanie odbiornika ze stanu czuwania i wyłączanie do stanu czuwania.

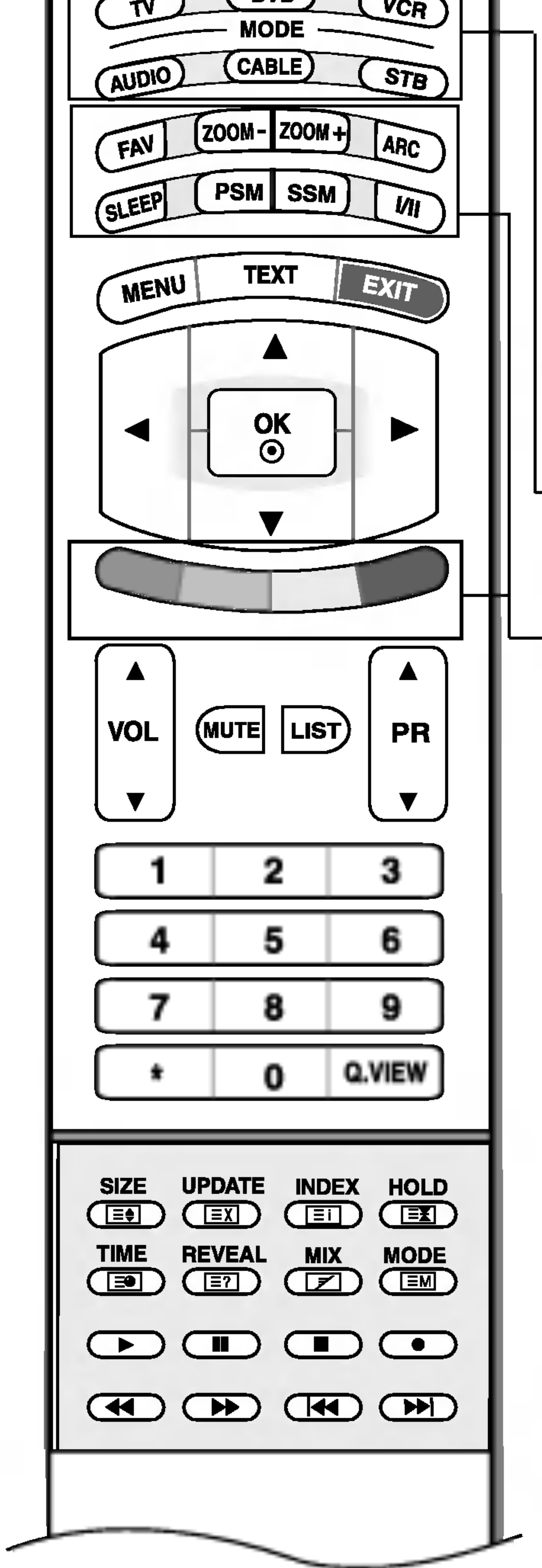

#### **IINPUT (Wejście)**

AV1 AV2 AV3 S-Video Component RGB PC HDMI PC TV WejEcie

Jeśli naciśniesz przycisk jeden raz, zostanie wyświetlone następujące menu ekranowe źródła sygnału wejściowego.Za pomocą przycisków ▲ / ▼ zaznacz żądane źródło sygnału wejściowego (TV ,AV1 ,AV2 ,AV3 ,S-Video ,Component ,RGB PC/RGB DTV lub HDMI PC/HDMI DTV ), a następnie naciśnij przycisk OK.

MENU

Umożliwia wybór menu.

MUTE (Wycisz) Umożliwia włączanie i wyłączanie dźwięku.

Przyciski TELETEXT (Teletekst) Te przyciski służą do obsługi teletekstu. Szczegółowe informacje na ich temat znajdują się w podrozdziale Teletekst. (Patrz strona 46) 1

EXIT (Wyjście)<br>Umożliwia usunięcie wszystkich znaków z ekranu i powrót z każdego menu do oglądania telewizji.

A / V / < / → (w górę/w dół/w lewo/w pra **A** / v / v / v (w **yor***ę***/w dovw** rewo/w prawo*j*<br>Umożliwiają wybranie lub dostosowanie elementu w menu.

**OK** Umożliwia zatwierdzenie wyboru lub wyświetlenie bieżącego trybu.

VOL (Głośność) ▲ / ▼ Umożliwia regulację głośności.

LIST

Wyświetlenie tablicy programów. (Patrz strona 28).

PR (Program)  $\blacktriangle$  /  $\blacktriangledown$ Umożliwia wybór programu.

### Przyciski numeryczne 0-9

- Umożliwiają wybór programu.
- .<br>.<br>. Umożliwiają wybór numerowanych elementów menu.

## Q.VIEW (Podgląd)

Umożliwia powrót do poprzednio oglądanego programu.

Przyciski sterowania VCR/DVD (Magnetowid/DVD) Sterowanie magnetowidem lub odtwarzaczem DVD LG.

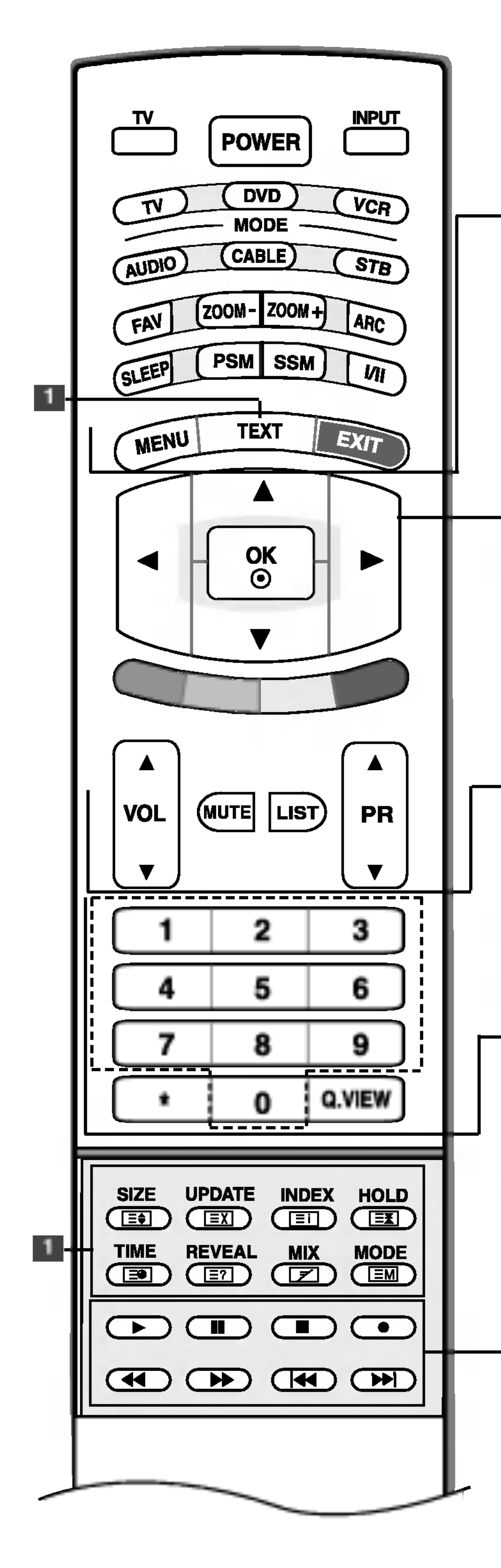

POLSKI

\* Zużyte baterie należy wyrzucić do odpowiedniego pojemnika, aby chroni środowisko.

## Funkcje przycisków pilota zdalnego sterowania Wstęp

## Wkładanie baterii

 $30^\circ$  30 $^\circ$ 스 (<del>- )</del> 스<br>2<del>70</del>83<br>2012년 \* Pilota zdalnego sterowania należy używać w odległości do 7 metrów i w promieniu 30 stopni (w lewo/prawo/gora/doł) od odbiornika.

Otwórz pokrywę komory baterii z tyłu pilota. 1

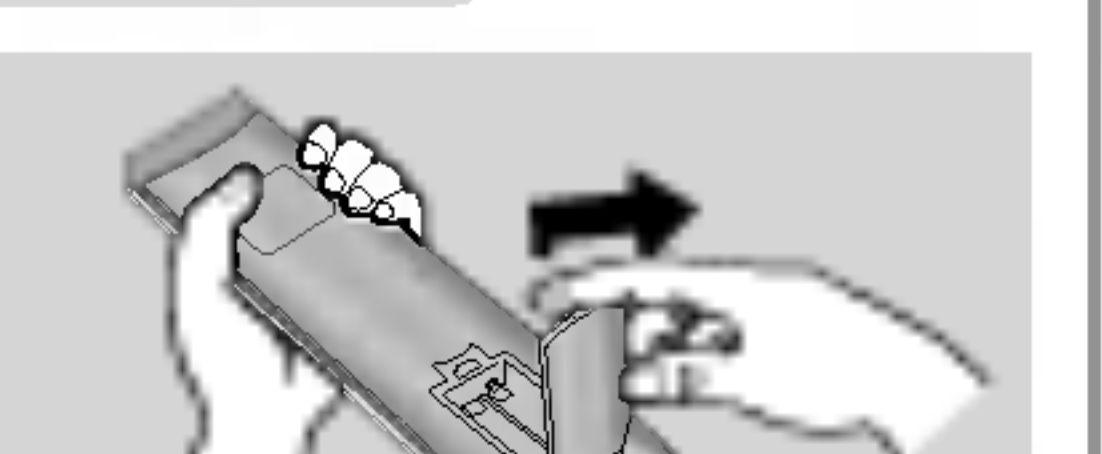

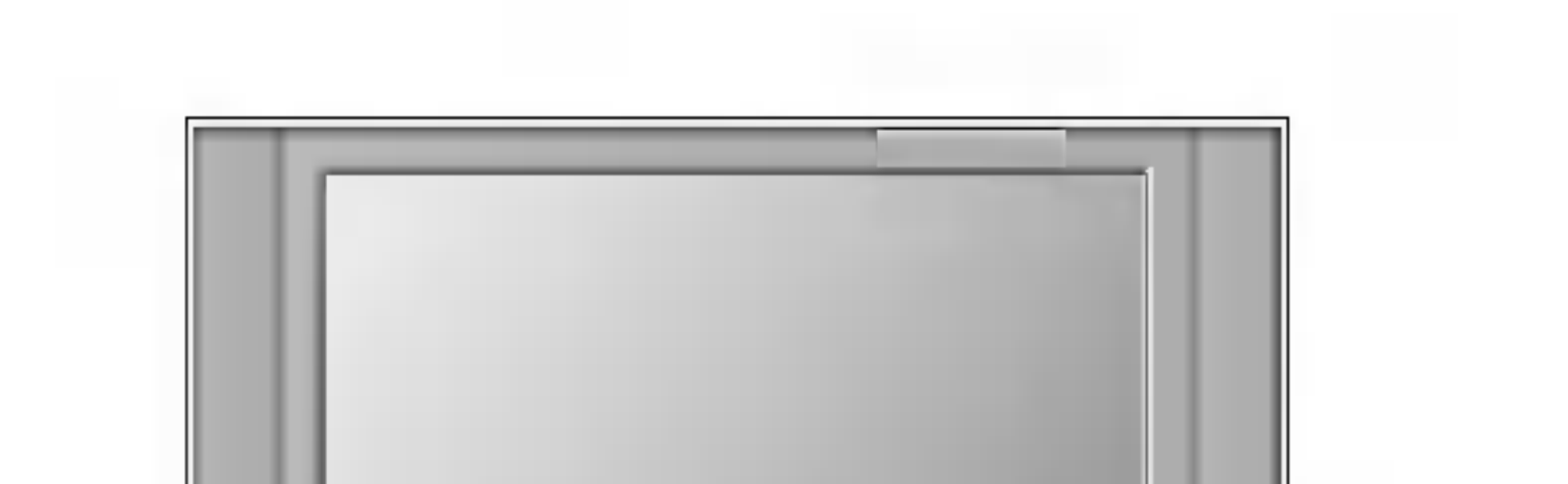

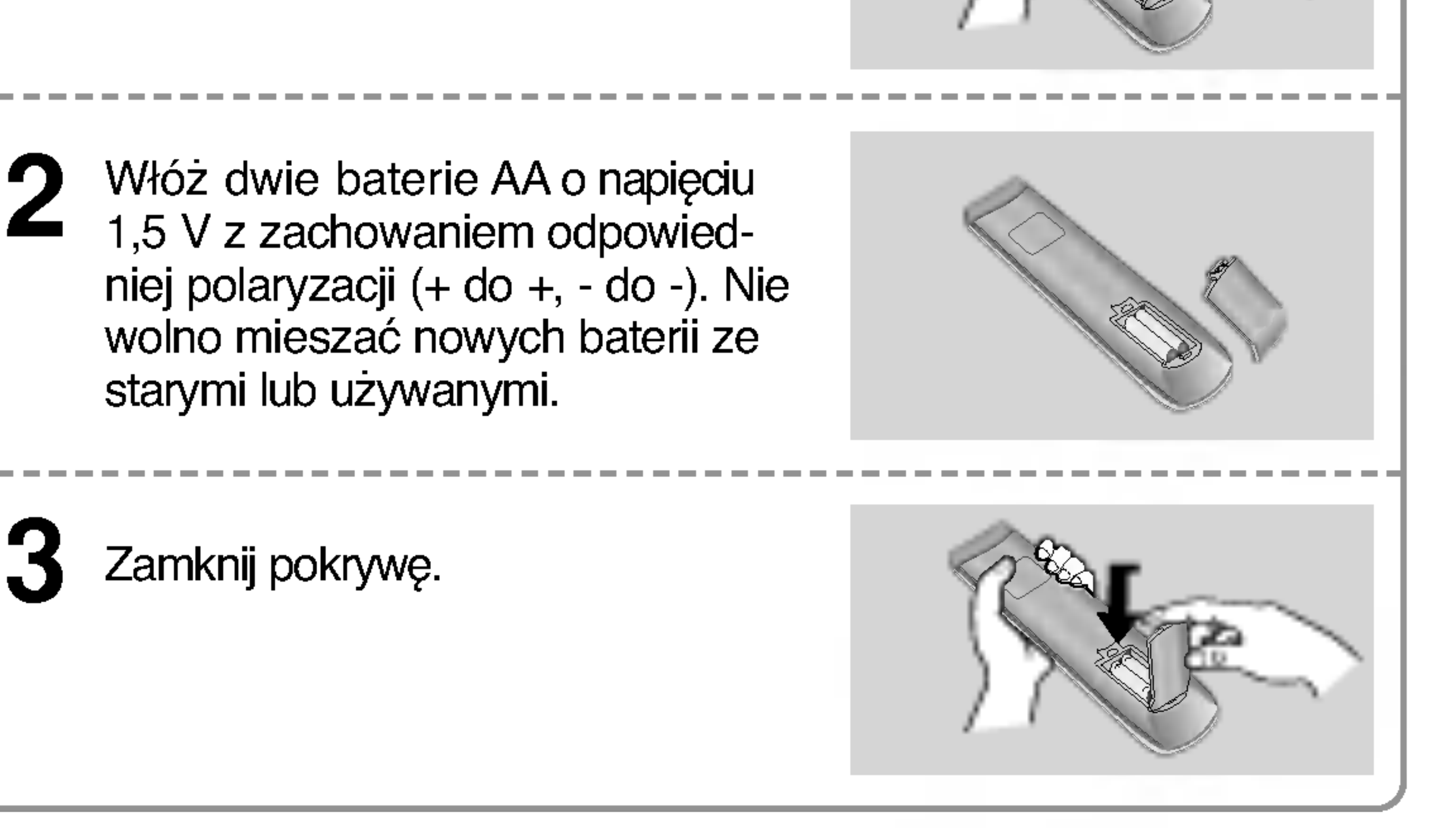

## Podstawowe połączenie Instalacja / podłączenie

Podłącz kable zgodnie z potrzebami.

Po prawidłowym podłączenui przewodów ułóż je w uchwycie przewodów.(opcja).

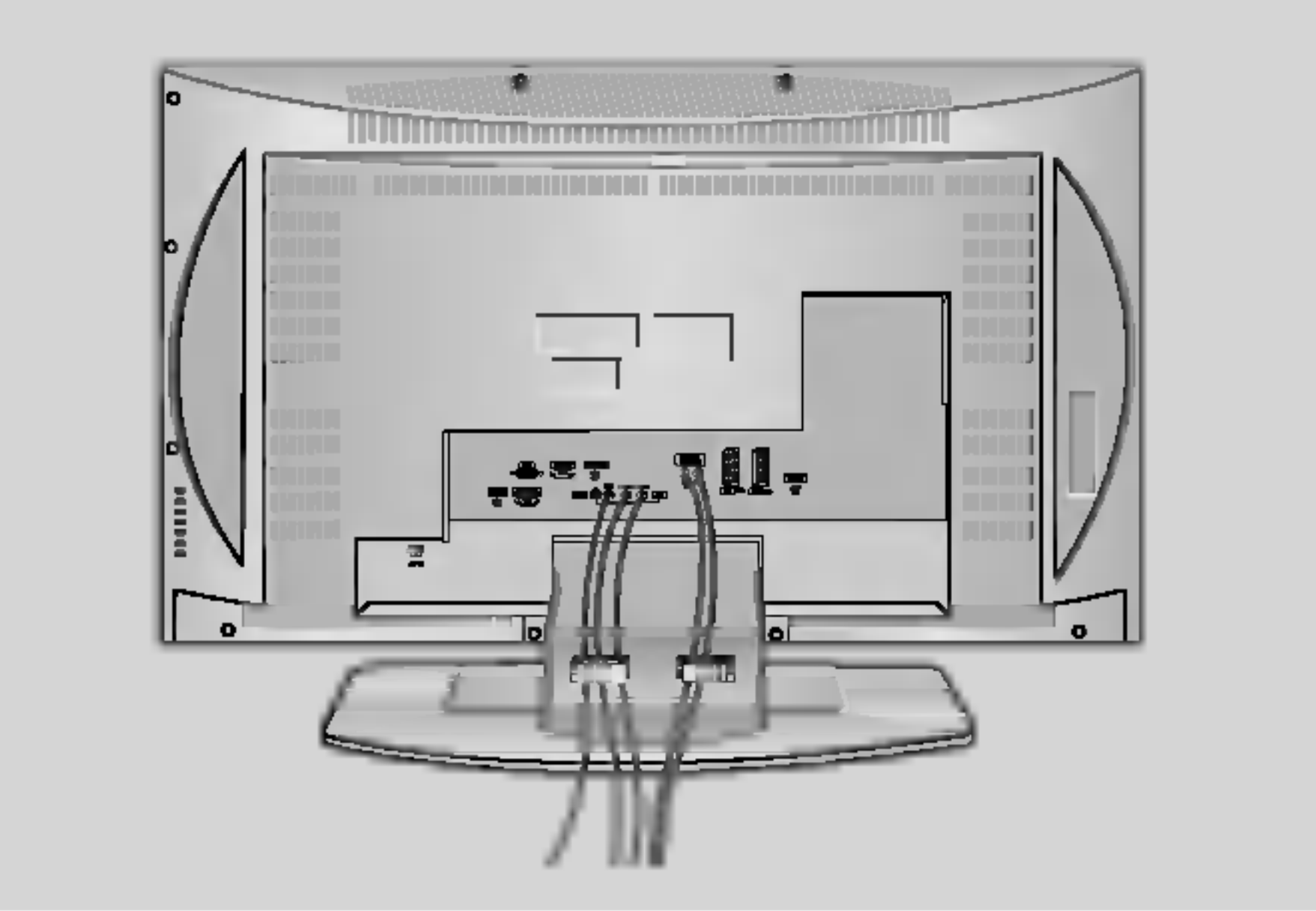

Aby podłączyć dodatkowy sprzęt, zobacz podrozdział Połączenia urządzeń zewnętrznych.

Przeciągnij kable przez otwór w odbiorniku i zbierz je w wiązkę za pomocą dostarczonego uchwytu przewodów.

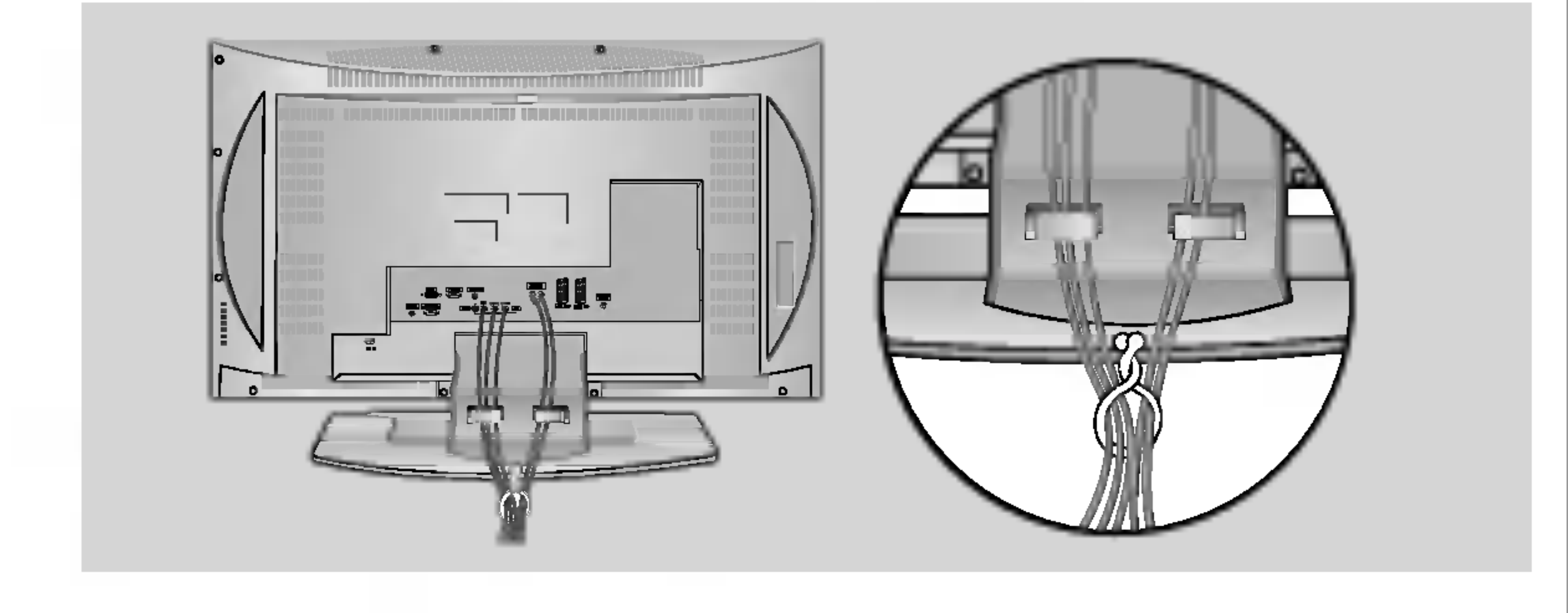

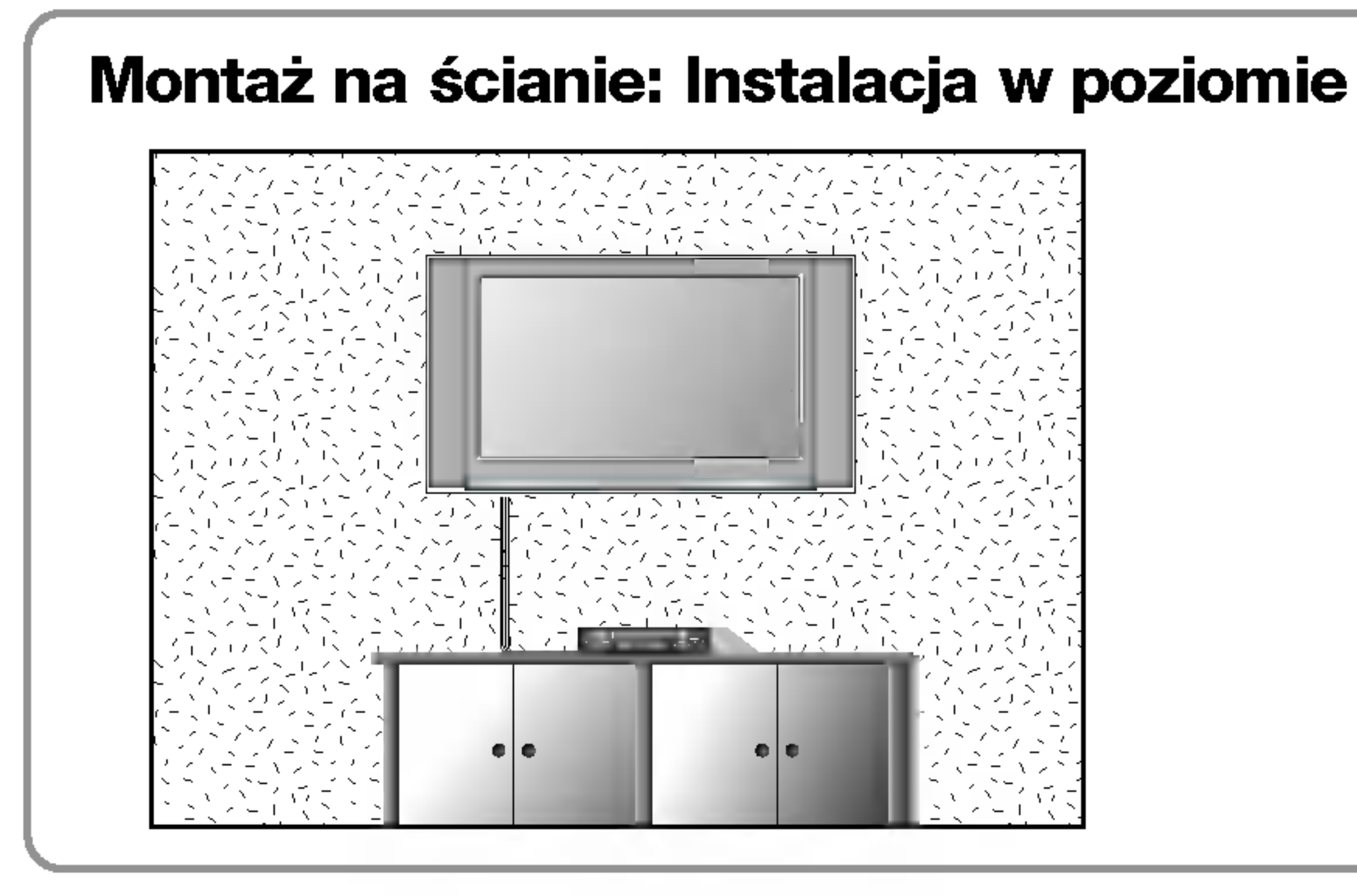

Aby zapewnić prawidłową wentylację, z każdej strony odbiornika (również od strony ściany) musi być ok. 10 cm wolnego miejsca. Szczegółowe instrukcje instalacji można uzyskać u sprzedawcy. Można też zapoznać się z opcjonalnym dokumentem poświęconym instalacji klamry do montażu telewizora na ścianie pod kątem oraz podręcznikiem instalacji.

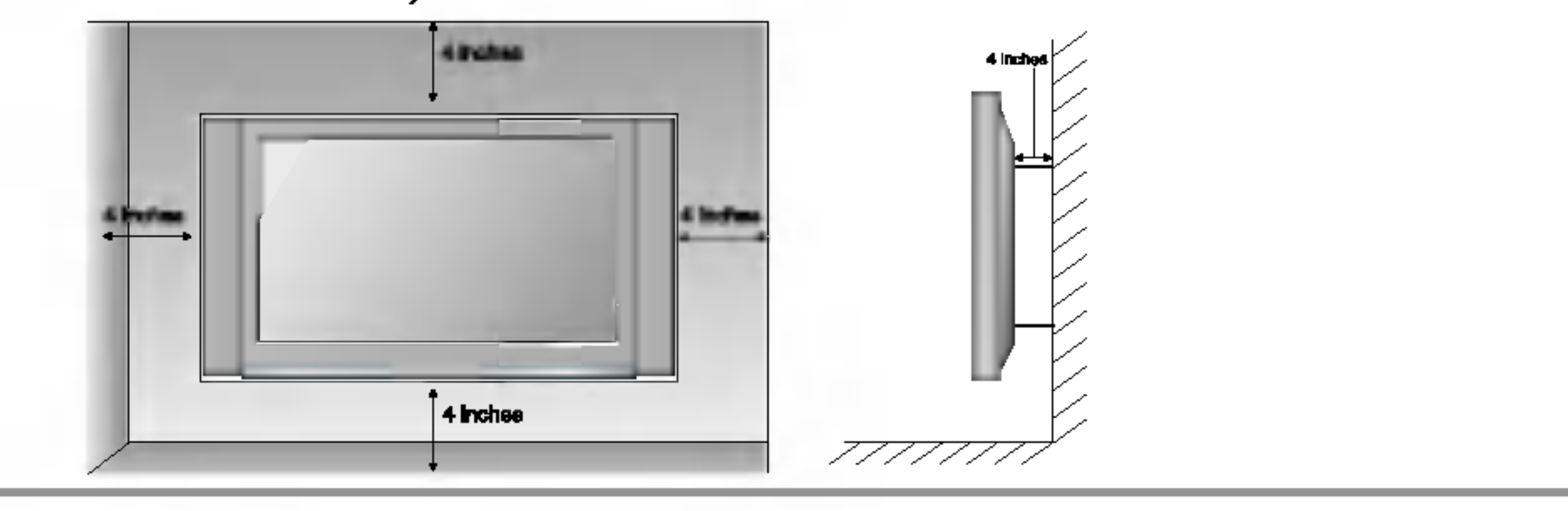

#### Instalacja stojaka stolikowego

Aby zapewnić prawidłową wentylację, z każdej strony odbiornika (również od strony ściany) musi być ok. 10 cm wolnego miejsca.

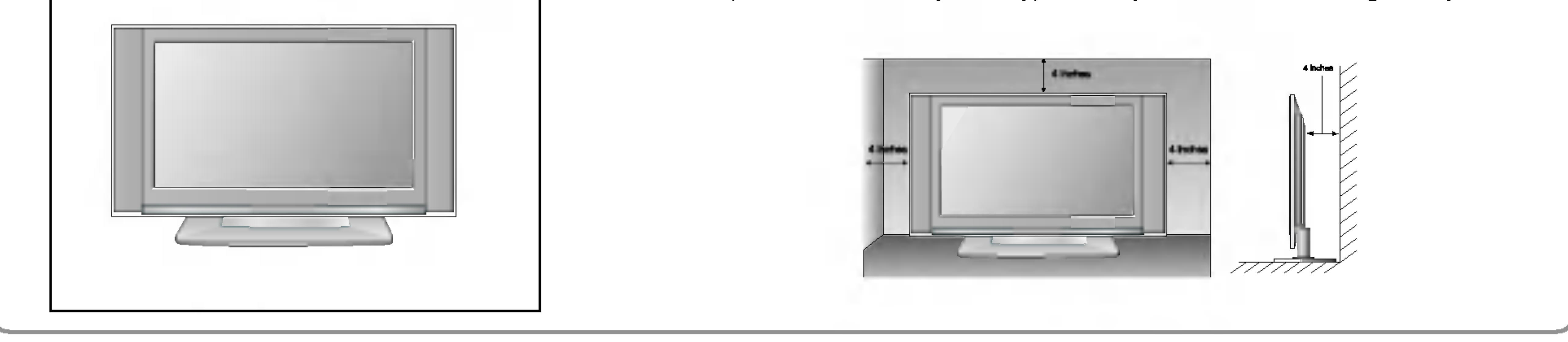

POLSKI

#### Mocowanie urządzenia do ściany w sposób zabezpieczający je przed spadnięciem

- Odbiornik trzeba postawić blisko ściany, tak aby nie spadł w razie popchnięcia do tyłu.
- W tej instrukcji przedstawiono bezpieczniejszy sposob ustawiania urzadzenia --- po przymocowaniu do

ściany odbiornik nie spadnie nawet wtedy, gdy zostanie pociągnięty do przodu. Takie rozwiązanie zapobiega przewróceniu się urządzenia i zranieniu ludzi. Zabezpiecza również odbiornik przed uszkodzeniami spowodowanymi upadkiem. Należy się upewnić, że dzieci nie wdrapują się na urządzenie ani nie zwieszają się z niego.

#### Uwagi

- Podczas przenoszenia odbiornika w inne miejsce należy najpierw odwiązać sznurek.
- Należy upewnić się, że używany stojak lub szafka są wystarczająco duże i wytrzymałe, aby pomieścić urządzenie i wytrzymać jego ciężar.
- ? Aby bezpiecznie korzystać z odbiornika, sprawdź, czy uchwyty przymocowane do ściany i do telewizora

są zamontowane na tej samej wysokości.

- Starannie przymocuj uchwyt do ściany za pomocą śrub (nie są dostarczane wraz z urządzeniem, trzeba je zakupić oddzielnie). 2
- Użyj mocnego sznurka i przywiąż urządzenie do uchwytów (sznurek nie jest dostarczany w zestawie, trzeba go zakupić oddzielnie). Bezpieczniejszy sposób polega na takim zawiązaniu sznurka, aby układał się poziomo między urządzeniem a ścianą. 3

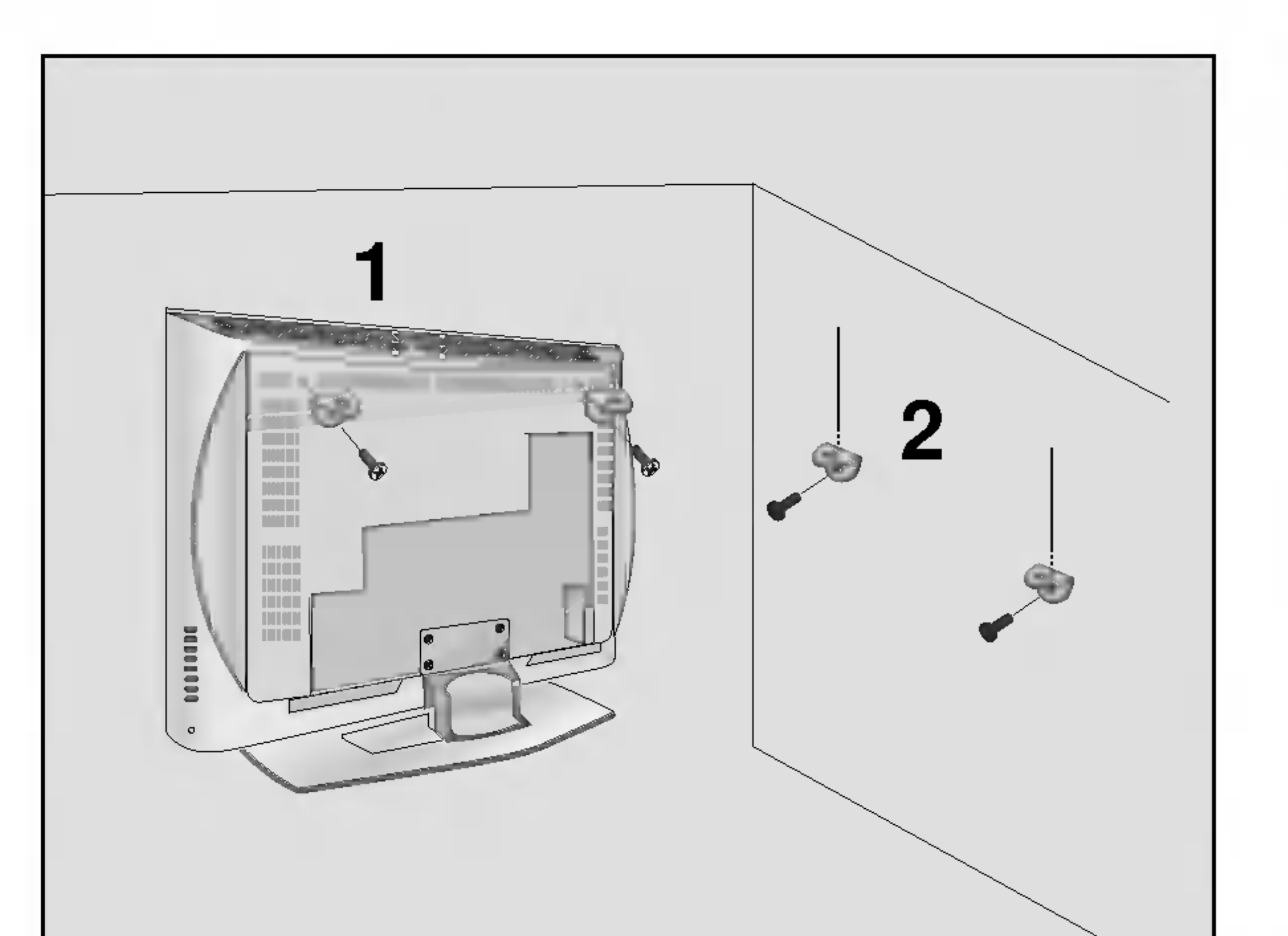

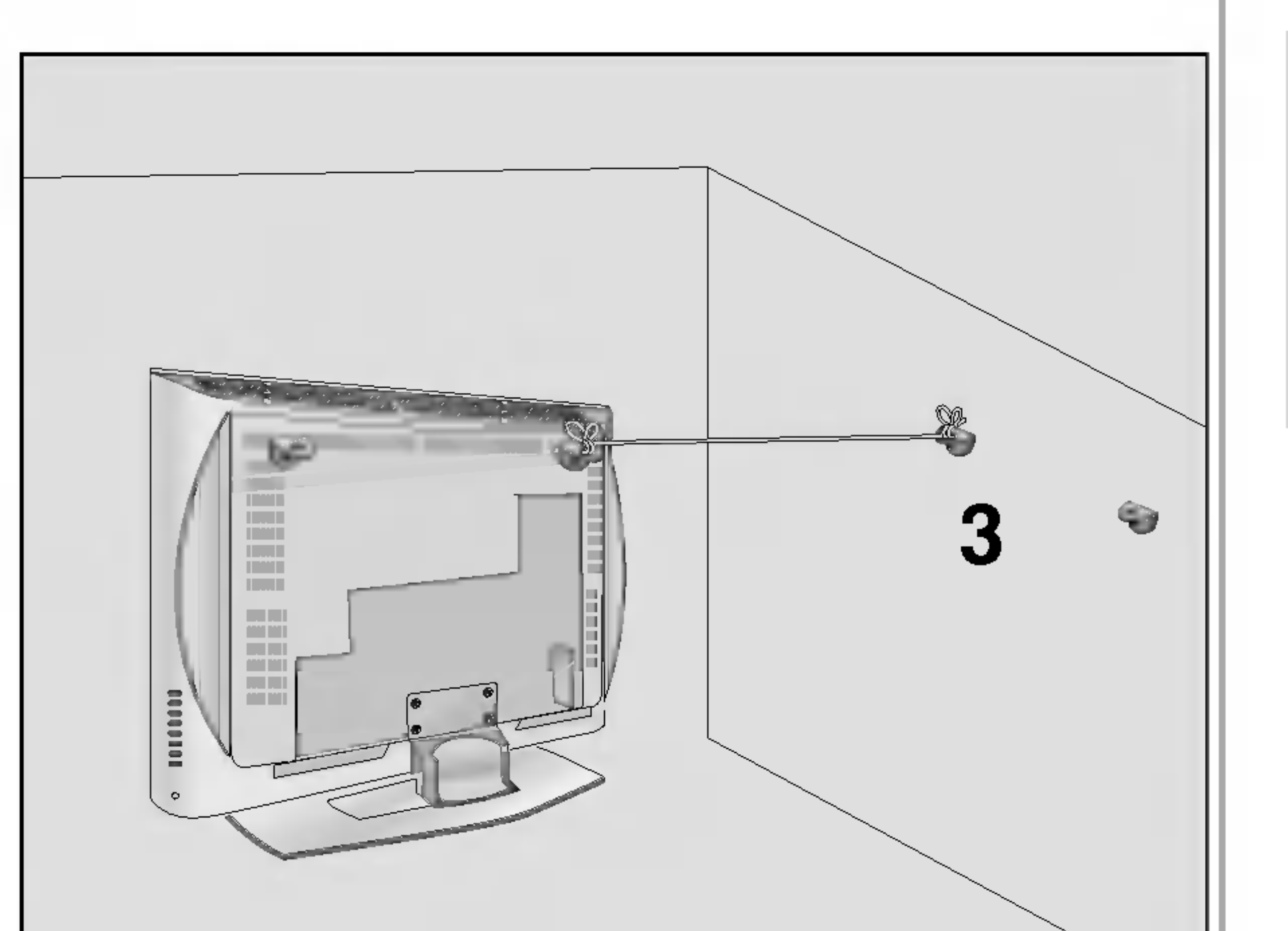

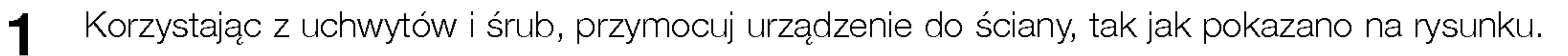

## Połączenia urządzeń zewnętrznych Instalacja / podłączenie

Aby zapobiec uszkodzeniu urządzeń, nigdy nie wolno podłączać przewodów zasilających przed zakończeniem łączenia urządzeń.

Połączenie antenowe

- Aby uzyskać optymalną jakość obrazu, należy dostosować położenie anteny.

- Kabel antenowy i konwerter nie są dostarczane.

- Aby w lokalizacjach, w których sygnał ma małą moc, uzyskać lepszą jakość obrazu, należy zainstalować wzmacniacz sygnału antenowego tak, jak pokazano <sup>z</sup> prawej strony.
- .<br>Jeśli konieczne jest rozdzielanie sygnału na dwa telewizory, połączenie należy wykonać za pomocą rozdzielacza sygnału antenowego.

- Dźwięk będzie wówczas słyszany w słuchawkach.

- 1 Podłącz słuchawki do gniazda słuchawkowego.
- 2 Aby ustawić głośność w słuchawkach, naciśnij

przycisk VOL ▲ / ▼. Jeśli naciśniesz przycisk MUTE, dźwięk w słuchawkach zostanie wyłączony.

• Podczas słuchania dźwięku przez słuchawki głośniki | telewizora będą wyłączone.

12

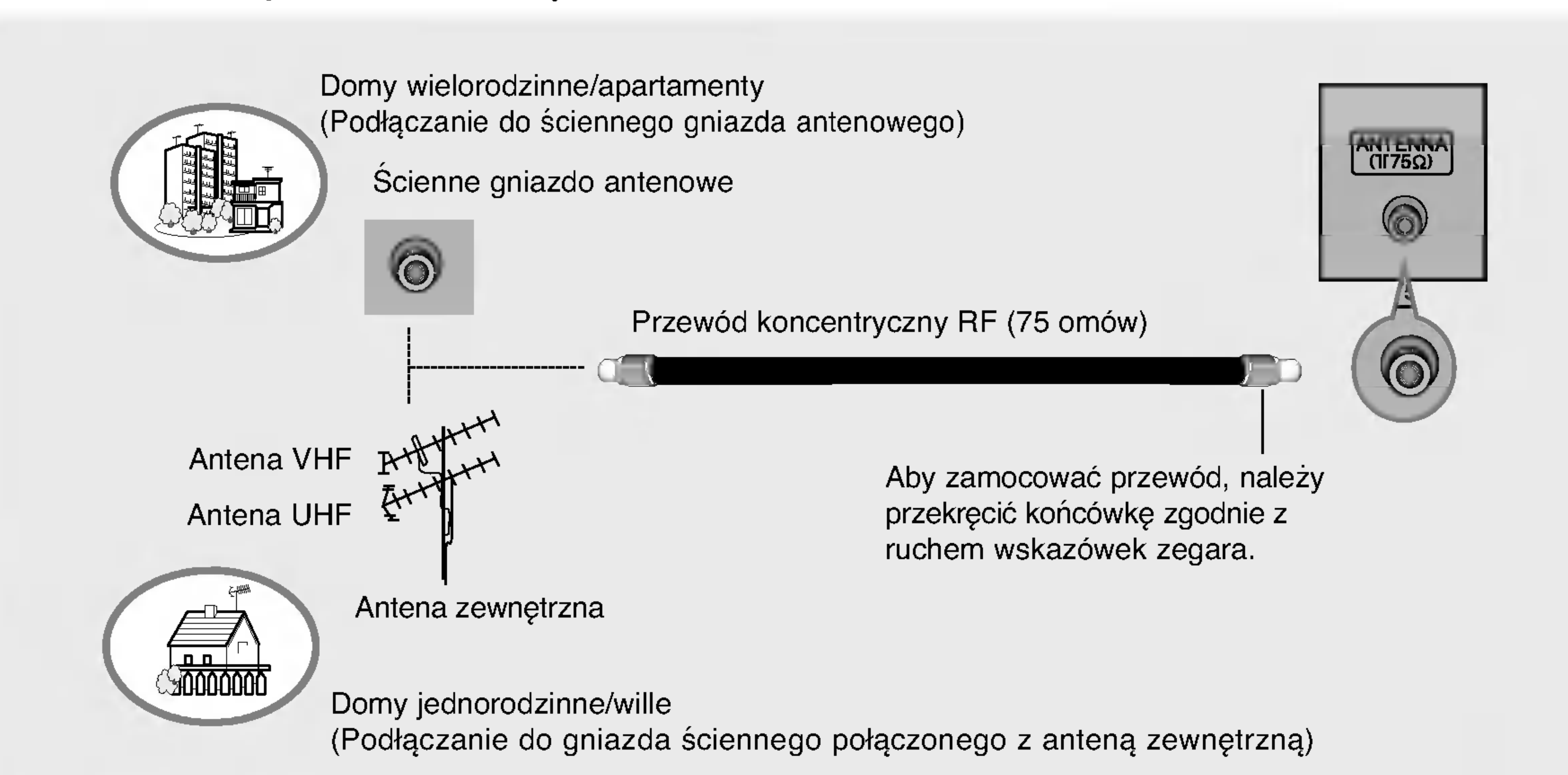

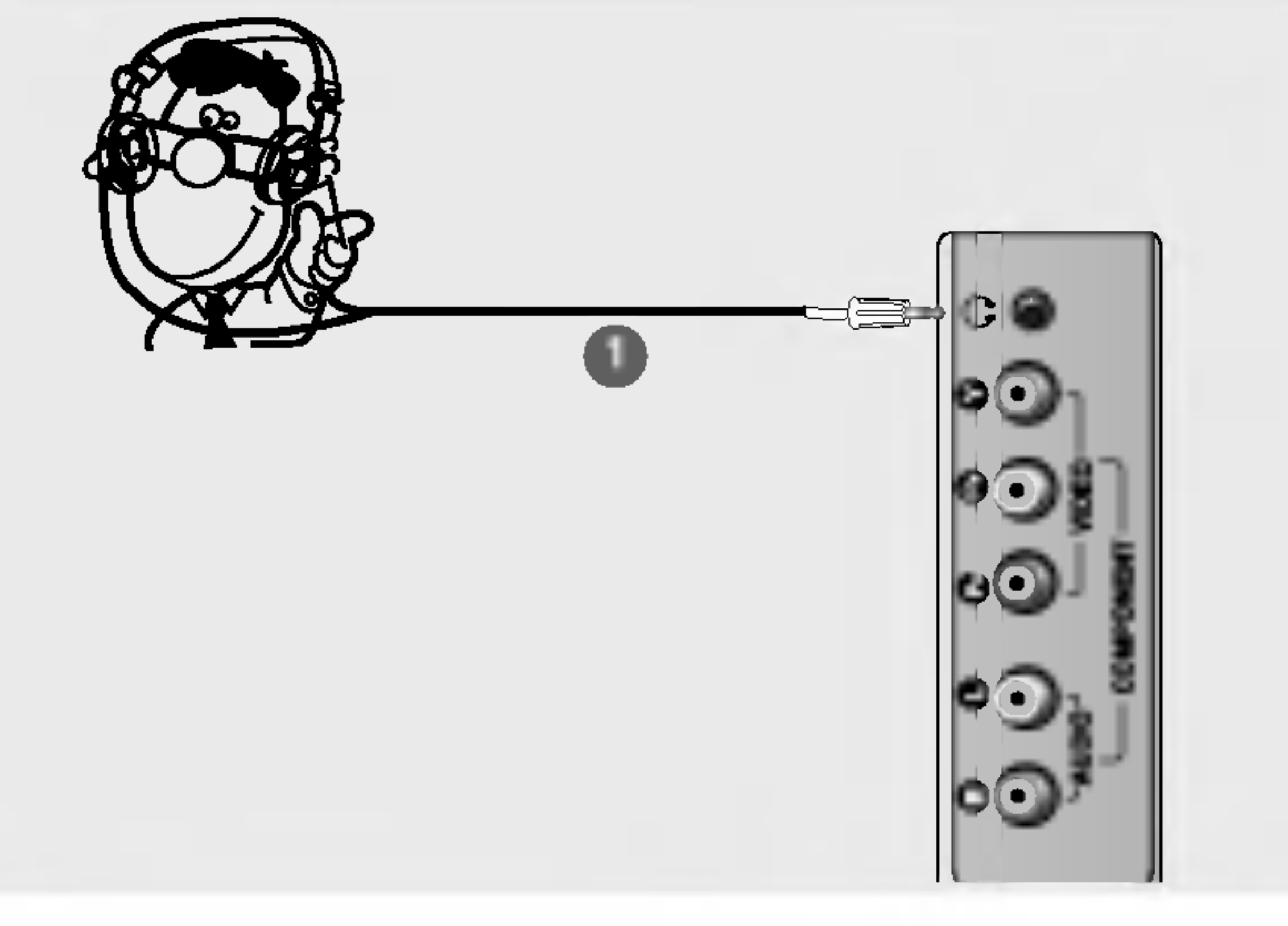

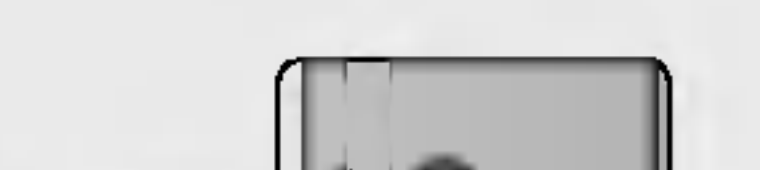

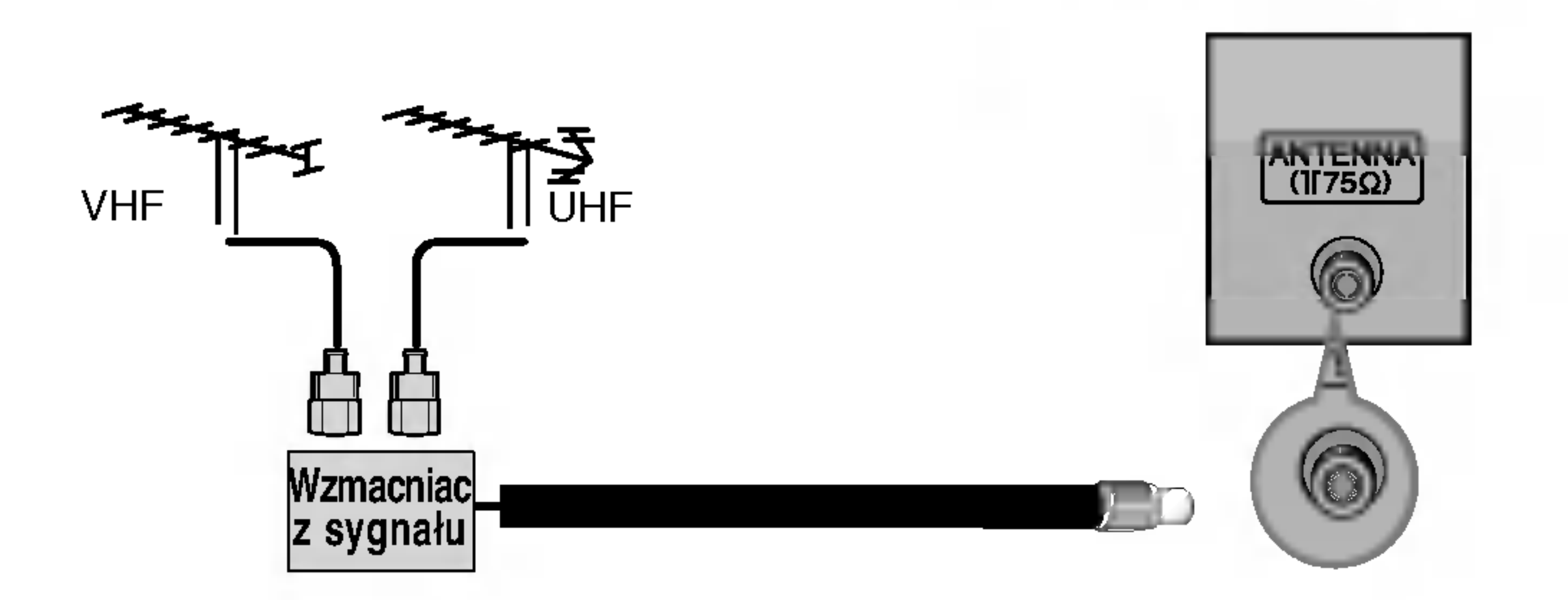

## Gniazdo słuchawkowe

- 1 Połącz kablem gniazdo ANT OUT (Wyjście antenowe) magnetowidu z gniazdem Antenna (Wejście antenowe) odbiornika.
- $\bullet$ Podłącz kabel antenowy do gniazda ANT IN (Wejście antenowe) w magnetowidzie.
- $\bullet$ Naciśnij przycisk PLAY (Odtwórz) magnetowidu i wybierz odpowiedni program, na którym będzie wyświetlany obraz z magnetowidu.

## Konfiguracja magnetowidu

Aby uniknąć zakłóceń obrazu (interferencji), należy umieścić magnetowid w odpowiedniej odległości od telewizora.

- Typowy obraz nieruchomy z magnetowidu. Jeśli używany jest format obrazu 4:3, na ekranie mogą pozostać widoczne stałe obrazy wyświetlane po bokach ekranu.

POLSKI

## Podłączanie za pomocą kabla Scart

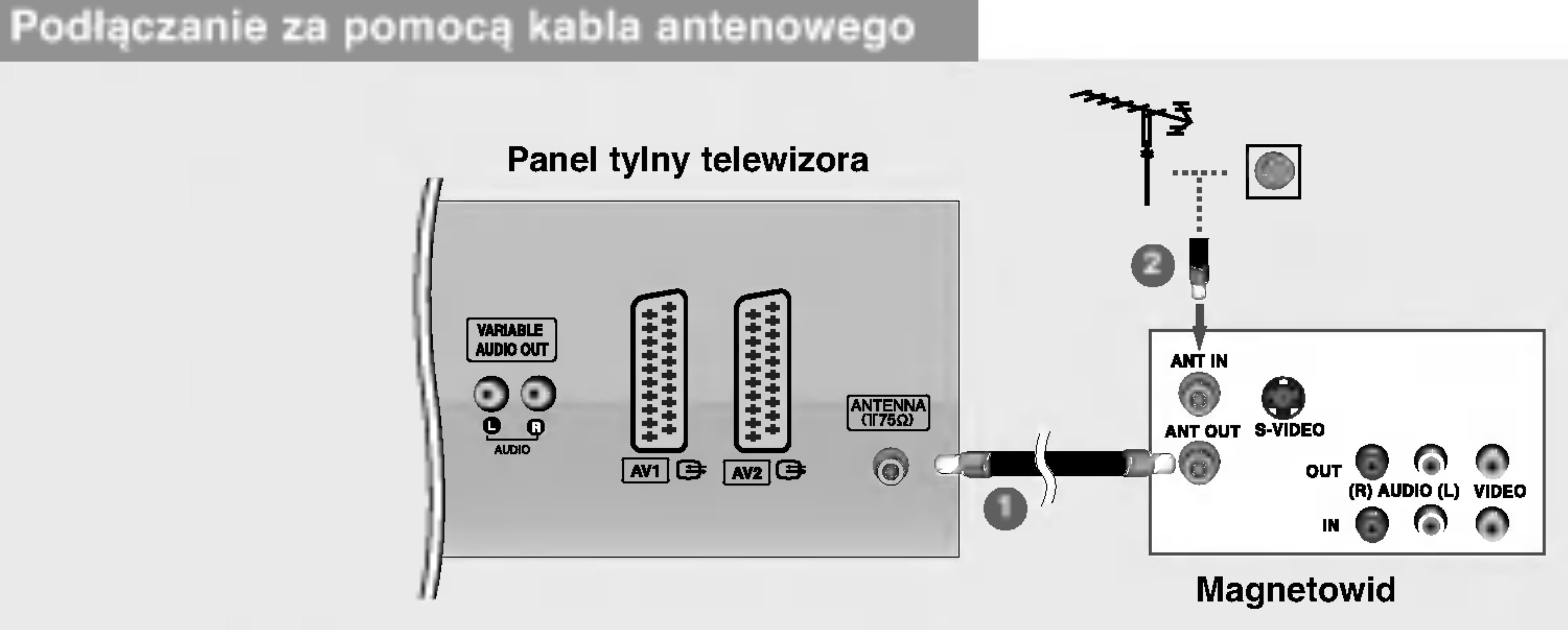

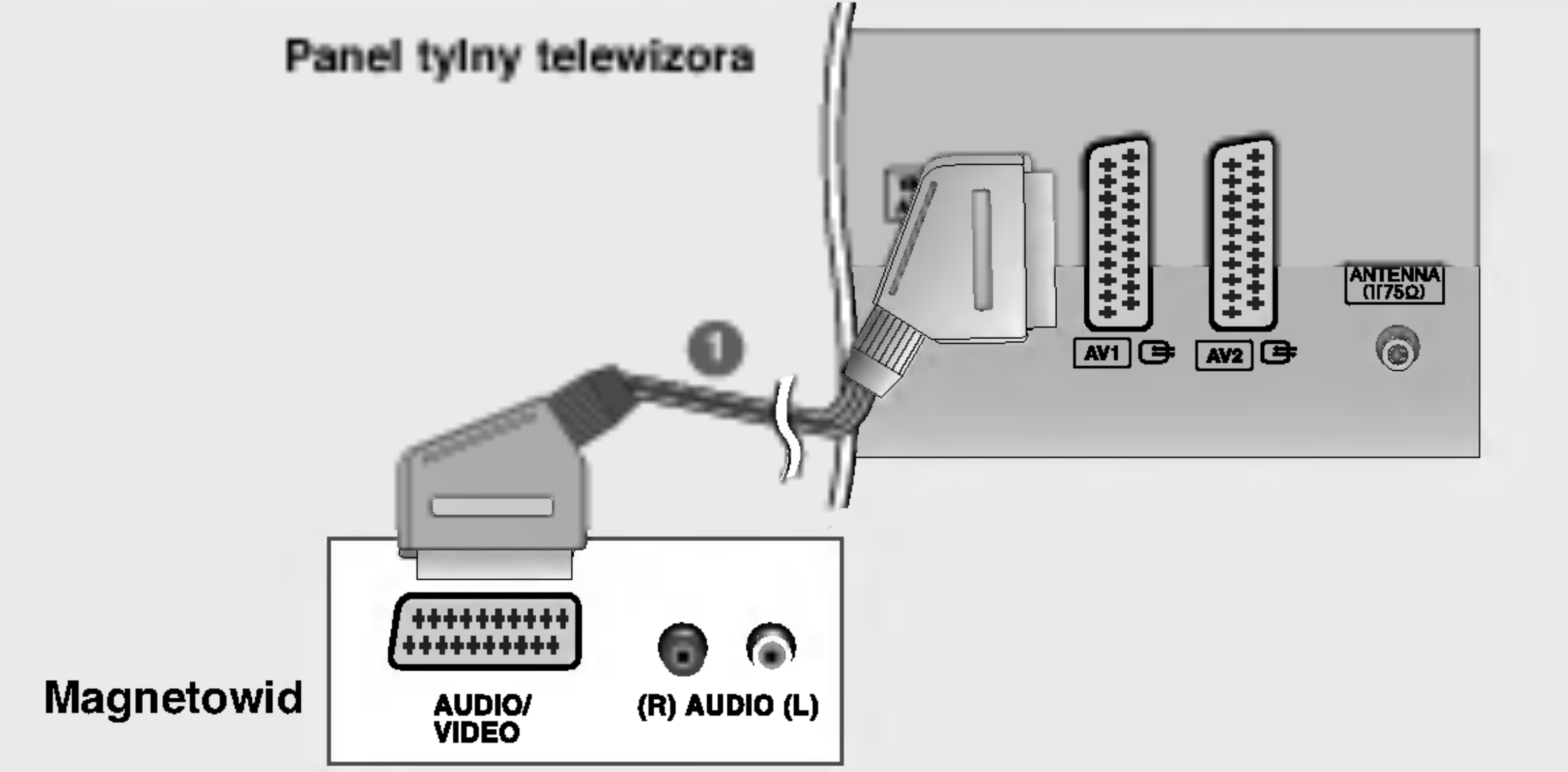

- $\blacksquare$ Połącz kablem gniazdo scart magnetowidu z gniazdem scart AV1 w odbiorniku. Należy użyć ekranowanego kabla scart.
- 2 Włóż kasetę wideo do magnetowidu i naciśnij przycisk PLAY (Odtwórz) magnetowidu. (Szczegółowe informacje znajdują się w instrukcji obsługi magnetowidu).
- 3 Za pomocą przycisku INPUT na pilocie zdalnego sterowania wybierz źródło sygnału wejściowego AV1. u pomocą przysiska **naro** i na plicolo zdalnogo storowania wybiorz zrodło sygnału wojsolowego AV1.<br>Jeśli magnetowid podłączono do gniazda scart **AV2**, należy wybrać źródło sygnału wejściowego **AV2**.

· Jeśli magnetowid wysyła sygnał napięcia przełączającego przez gniazda scart AV1 lub AV2, odbiornik automatycznie przełączy się na źródło sygnału wejściowego AV1. Aby jednak kontynuować oglądanie w trybie TV, należy nacisnąć przycisk PR ▲ / ▼ lub przyciski numeryczne.

- ? Programy odbierane przez telewizor można także nagrywać na kasetach wideo.
- ? . Togramy odbierane przez telewizor można także nagrywać na kasetach wiaco.<br>Sygnał typu RGB (sygnały koloru czerwonego, zielonego i niebieskiego) można wybrać tylko dla gniazda scart **AV1** i można go odbierać tylko ze źródła sygnału wejściowego AV 1. Takie sygnały są transmitowane np. przez dekodery płatnej telewizji, konsole do ac tylko ze zrodia sygnala wejsciowego AVII. Takie sygnały są transmiowane np. przez dekodery platnej telewizji, kol<br>gier, urządzenia do odtwarzania dysków Photo CD itp. I taki sygnał cyfrowy można nagrywać za pomocą gniaz • Jeśli do gniazd scart AV1 i AV2 podłączono równocześnie dwa magnetowidy, można odbierać tylko sygnał ze źródła sygnału
- wejściowego AV 2.

## Połączenia urządzeń zewnętrznych Instalacja / podłączenie

![](_page_13_Picture_469.jpeg)

![](_page_13_Figure_2.jpeg)

- $\bullet$ Połącz ze sobą gniazda AUDIO/VIDEO telewizora i magnetowidu. Dopasuj gniazda kolorami. (Wideo = żółty, Audio, kanał lewy = biały, Audio, kanał prawy = czerwony)
- $\bullet$ Włóż kasetę wideo do magnetowidu i naciśnij przycisk PLAY (Odtwórz) magnetowidu. (Szczegółowe informacje znajdują się w instrukcji obsługi magnetowidu).
- 3 Za pomocą przycisku INPUT na pilocie zdalnego sterowania wybierz źródło sygnału wejściowego AV3.

![](_page_13_Figure_9.jpeg)

 $\bullet$ Połącz kablem gniazdo wyjściowe S-VIDEO magnetowidu z gniazdem wejściowym S-VIDEO

· Jeśli magnetowid jest monofoniczny, podłącz przewód audio z magnetowidu do gniazda AUDIO L/MONO w telewizorze.

![](_page_13_Figure_7.jpeg)

### Podłączanie za pomocą kabla S-Video

- odbiornika. Jakość obrazu poprawi się w porównaniu z osiąganą po podłączeniu magnetowidu do zwykłego wejścia wideo telewizora.
- **D** Połącz kablem gniazda AUDIO telewizora i magnetowidu.
- $\bullet$ Włóż kasetę wideo do magnetowidu i naciśnij przycisk PLAY (Odtwórz) magnetowidu. (Szczegółowe informacje znajdują się w instrukcji obsługi magnetowidu).
- 4 Za pomocą przycisku INPUT na pilocie zdalnego sterowania wybierz źródło sygnału wejściowego S-Video.

![](_page_14_Figure_19.jpeg)

## Instalowanie odtwarzacza DVD

## Podłączanie za pomocą kabla Component

2 Połącz kablem wyjścia audio odtwarzacza DVD z gniazdami wejściowymi COMPONENT AUDIO odbiornika.

![](_page_14_Figure_18.jpeg)

### Odtwarzacz DVD

![](_page_14_Picture_6.jpeg)

#### Porty wejścia Component

Aby uzyskać lepszą jakość obrazu, należy podłączyć odtwarzacz DVD do portów wejścia Component, tak jak pokazano poniżej.

![](_page_14_Figure_4.jpeg)

#### Panel boczny telewizora

![](_page_14_Figure_3.jpeg)

3

1 Połącz kablem wyjścia wideo (Y, PB, PR) odtwarzacza DVD z gniazdami COMPONENT VIDEO (Y, PB, PR) odbiornika.

- Włącz odtwarzacz DVD i włóż do niego dysk DVD.
- $\bigoplus$ Za pomocą przycisku INPUT na pilocie zdalnego sterowania wybierz źródło sygnału wejściowego Component.

Szczegółowe informacje dotyczące odtwarzania znajdują się w instrukcji obsługi odtwarzacza DVD.

## Podłączanie za pomocą kabla scart

![](_page_14_Picture_492.jpeg)

- 1 Połącz kablem gniazdo scart odtwarzacza DVD z gniazdem scart AV1 w odbiorniku. Należy użyć ekranowanego kabla scart.
- 2 Włącz odtwarzacz DVD i włóż do niego dysk DVD.
- 3 Za pomocą przycisku INPUT na pilocie zdalnego sterowania wybierz źródło sygnału wejściowego AV1. Jeśli odtwarzacz DVD podłączono do gniazda scart AV2, należy wybrać źródło sygnału wejścioweg AV2.

## Połączenia urządzeń zewnętrznych Instalacja / podłączenie

Podłączanie za pomocą kabla HDMI

## Instalowanie odbiornika STB (Przystawka Set-Top Box)

## Podłączanie za pomocą kabla Component

![](_page_15_Picture_2.jpeg)

Odbiornik telewizji cyfrowej (Przystawka Set-top Box)

- $\blacksquare$ Połącz kablem wyjścia wideo (Y, PB, PR) odtwarzacza DVD z gniazdami COMPONENT VIDEO (Y, PB, PR) odbiornika.
- 2 Połącz kablem wyjścia audio odtwarzacza DVD z gniazdami wejściowymi COMPONENT AUDIO odbiornika.
- 3 Włącz cyfrową przystawkę set-top box. (odpowiednie informacje można znaleźć w instrukcji obsługi cyfrowej przystawki set-top box).
- Za pomocą przycisku INPUT na pilocie zdalnego sterowania wybierz źródło sygnału wejściowego Component.

![](_page_15_Figure_12.jpeg)

- $\blacksquare$ Połącz wyjście HDMI odtwarzacza DVD z gniazdem HDMI/DVI telewizora.
- - **2** Za pomocą przycisku INPUT na pilocie zdalnego sterowania wybierz źródło sygnału wejściowego HDMI DTV.
- $\bullet$ 
	- Szczegółowe informacje dotyczące odtwarzania znajdują się w instrukcji obsługi odtwarzacza DVD.
- Przez przewód HDMI telewizor może równocześnie odbierać sygnał audio i wideo.

Podłączanie za pomocą kabla D-sub

![](_page_16_Figure_0.jpeg)

- 1 Połącz wyjście HDMI cyfrowej przystawki set-top z gniazdem HDMI/DVI telewizora.
- 
- Włącz cyfrową przystawkę set-top box. (odpowiednie informacje można znaleźć w instrukcji obsługi cyfrowej przystawki set-top box).
- 3
- Za pomocą przycisku INPUT na pilocie zdalnego sterowania wybierz źródło sygnału wejściowego HDMI DTV.

![](_page_16_Picture_6.jpeg)

• Przez przewód HDMI telewizor może równocześnie odbierać sygnał audio i wideo.

- 3 Włącz cyfrową przystawkę set-top box. (odpowiednie informacje można znaleźć w instrukcji obsługi cyfrowej przystawki set-top box).
- 2 Za pomocą przycisku INPUT na pilocie zdalnego sterowania wybierz źródł sygnału wejściowego RGB DTV.

.<br>Połącz wyjścia audio cyfrowej przystawki set-top box z gniazdem **PC SOUND** telewizora.

![](_page_16_Figure_10.jpeg)

## Połączenia urządzeń zewnętrznych Instalacja / podłączenie

Instalowanie telewizji kablowej

- w celu oglądania programów telewizji kablowej należy podpisać umowę z lokalnym operatorem telewizji kablowej i zainstalować konwerter.
- Dalsze informacje na temat telewizji kablowej można uzyskać od lokalnego operatora telewizji kablowej.

## Podłączanie za pomocą kabla RCA

3 Do wybierania programów użyj pilota zdalnego sterowania przystawki telewizji kablowej.

- 1 Połącz wyjście S-VIDEO przystawki telewizji kablowej z wejściem S-VIDEO odbiornika. Jakość obrazu poprawi się.
- Połącz ze sobą gniazda AUDIO telewizora i przystawki telewizji kablowej.
- 3 Za pomocą przycisku INPUT na pilocie zdalnego sterowania wybierz źródło sygnału wejściowego S-Video.
- $\bullet$ Do wybierania programów użyj pilota zdalnego sterowania przystawki telewizji kablowej.

![](_page_17_Figure_5.jpeg)

 $\bullet$ Połącz ze sobą gniazda AUDIO/VIDEO telewizora i przystawki telewizji kablowej. Dopasuj gniazda kolora-. sięcz zo osisę grinazach rozpromencze telemizonem przystamianem jimaistow<br>mi. (Wideo = żółty, Audio, kanał lewy = biały, Audio, kanał prawy = czerwony)

■ Za pomocą przycisku INPUT na pilocie zdalnego sterowania wybierz źródło sygnału wejściowego AV3.

![](_page_17_Figure_10.jpeg)

## Konfiguracja zewnętrznego źródła sygnału audio-wideo

## Podłączanie za pomocą kabla RCA

**VARIABLE** AUDIO OUT

## Podłączanie za pomocą kabla S-Video

![](_page_18_Picture_3.jpeg)

- $\bullet$ Połącz ze sobą gniazda **AUDIO/VIDEO** telewizora i magnetowidu. Dopasuj gniazda kolorami. (Wideo = żółty, Audio, kana∏ lewy = bia∏y, Audio, kana∏ prawy = czerwony)
- Za pomocą przycisku INPUT na pilocie zdalnego sterowania wybierz źródło sygnału wejściowego AV3.
- **3 Uruchom odpowiednie urządzenie zewnętrzne** Szczegółowe informacje znajdują się w instrukcji obsługi tego urządzenia.

![](_page_18_Figure_9.jpeg)

- 1 Połącz kablem gniazdo wyjściowe **S-VIDEO** urządzenia zewnętrznego z gniazdem wejściowym **S-VIDEO** odbiornika. Jakość obrazu poprawi się.
- Połącz ze sobą gniazda AUDIO telewizora i urządzenia zewnętrznego.
- 3 Za pomocą przycisku INPUT na pilocie zdalnego sterowania wybierz źródło sygnału wejściowego S-Video.
- $\bullet$ Uruchom odpowiednie urządzenie zewnętrzne. Szczegółowe informacje znajdują się w instrukcji obsługi tego urządzenia.

## Połączenia urządzeń zewnętrznych Instalacja / podłączenie

Konfiguracja komputera PC

Podłączanie za pomocą kabla D-sub

![](_page_19_Figure_10.jpeg)

![](_page_19_Figure_4.jpeg)

Panel tylny telewizora

![](_page_19_Figure_11.jpeg)

Za pomocą przycisku INPUT na pilocie zdalnego sterowania wybierz źródło sygnału wejścioweg HDMI PC.

Połącz wyjście DVI komputera z gniazdem HDMI/DVI telewizora. 1

Podłącz wyjście audio komputera z gniazdem PC SOUND telewizora.  $\bullet$ 

■ Włącz komputer i telewizor.

• Jeśli komputer jest wyposażony w wyjście DVI i nie ma w nim wyjścia HDMI, oddzielne połączenie audio nie jest potrzebne.

- Połącz wyjście RGB komputera z gniazdem R<mark>GB INPUT</mark> telewizora. 1
- Podłącz wyjście audio komputera z gniazdem **PC SOUND** telewizora. 2
- Włącz komputer i telewizor.
- Za pomocą przycisku INPUT na pilocie zdalnego sterowania wybierz źródło sygnału wejścioweg RGB PC.

## Obsługiwane rozdzielczości ekranu

## ■ Komputer PC

(Parametry wyświetlania monitora)

![](_page_20_Picture_3.jpeg)

a. Aby uzyskać optymalną jakość obrazu, należy korzystać ze standardowego sygnału wyjściowego komputera (WXGA 1360 x 768) przy częstotliwości odświeżania 60 Hz. Użycie innych formatów (VGA, SVGA itp.) lub częstotliwości odświeżania może spowodować obniżenie jakości obrazu. (Aby zmienić format wyjściowego sygnału wideo komputera, należy skorzystać z instrukcji obsługi używanego komputera).

![](_page_20_Picture_4.jpeg)

![](_page_20_Picture_637.jpeg)

b. Jeśli na ekranie pojawi się komunikat Brak sygnału, format sygnału wyjściowego komputera PC należy przestawić na zgodny z jednym z formatów w tabeli Parametry wyświetlania monitora. c. Częstotliwości pozioma i pionowa sygnału wejściowego są synchronizowane osobno.

Tryb DPM (Zarządzanie zasilaniem wyświetlacza) Jeśli komputer przejdzie do trybu oszczędzania energii, monitor automatycznie przełączy się do trybu DPM. Jeśli nie będzie używany dostarczony kabel PC, tryb DPM może nie działać

.<br>Funkcja **Tryb DPM** nie jest dostępna w trybie HDMI PC.

![](_page_20_Picture_638.jpeg)

## Połączenie przewodu zasilającego

- Podłącz prawidłowo przewód zasilający, tak jak pokazano.

![](_page_20_Figure_15.jpeg)

![](_page_20_Figure_16.jpeg)

21

## **E** Telewizor cyfrowy

# Funkcje podstawowe Użytkowanie

![](_page_21_Figure_1.jpeg)

Włączanie/wyłączanie telewizora

Naci∂nij przycisk OK. 4

 ${\bf 5}\;$  Naciśnij przycisk EXIT, aby powrócić do normalnego oglądania telewizji.

Najpierw podłącz wszystkie urządzenia. Podłącz przewód zasilający prądu zmiennego do telewizora, a następnie do ściennego gniazda zasilania. Naciśnij przycisk POWER (Zasilanie) na telewizorze, aby go włączyć. Zacznie świecić wskaźnik zasilania. 1

- Jeśli odbiornik jest w trybie czuwania, naciśnij przycisk POWER (Zasilanie), PR ▲ / ▼, TV, INPUT lub jeden z przycisków numerycznych na pilocie zdalnego sterowania, aby włączyć telewizor.
- Aby wyłączyć telewizor, naciśnij przycisk POWER (Zasilanie) na pilocie zdalnego sterowania. Jeśli użytkownik wyjeżdża na dłużej (np. na urlop) należy odłączyć telewizor od gniazda ściennego. 2

## Regulacja głośności

- Naciśnij przycisk VOL (Głośność) A / W, aby wyregulować głośność. 1
- 2 Aby wyłączyć dźwięk, naciśnij przycisk MUTE (Wycisz). Wyciszenie można anulować, naciskając przycisk MUTE (Wycisz), VOL (Głośność) A / V, I/II lub SSM (Pamięć stanu dźwięku).

Naciskaj przyciski PR (Program) ▲ / ▼ lub przyciski numeryczne, aby wybrać numer programu. 1

## Wybór języka na ekranie

- Naciśnij przycisk MENU, a następnie przycisk ▲ / V, aby wybrać menu SPEC-JAL. (Specjalne). 1
- 2 Naciśnij przycisk ▶, a następnie przycisk ▲ / ▼, aby wybrać polecenie Jęz<mark>y</mark>l (Language).
- $\bf 3$  Naciśnij przycisk ▶, a następnie przycisk ▲ / ▼, aby wybrać żądany język Wszystkie informacje na ekranie będą wyświetlane w wybranym języku.

## Wybieranie programu

![](_page_22_Picture_8.jpeg)

 $\mathbb{V}$ 

 $\mathbb V$ 

Menu SCREEN (Ekran)

 $\mathbf 3$  Za pomocą przycisku  $\blacktriangleleft$  /  $\blacktriangleright$  zmień ustawienie elementu w menu podrzędnym lub rozwijanym. Aby przejść na wyższy poziom menu, należy nacisnąć przycisk OK lub MENU. 3

![](_page_22_Figure_5.jpeg)

 $\sqrt{\lambda}$  $\bigvee$ 

![](_page_22_Picture_10.jpeg)

## Sposob regulacji ekranu OSD

1 Naciśnij przycisk MENU, a następnie przycisk ▲ / ▼, aby wyświetlić każde z menu.

2 Naciśnij przycisk ▶, a następnie przycisk ▲ / ▼, aby wybrać element menu.

![](_page_22_Picture_11.jpeg)

a. Funkcja OSD (menu ekranowe) umożliwia wygodne regulowanie stanu ekranu, ponieważ ustawienia są przedstawione w postaci graficznej.

- b. Menu ekranowe w tej instrukcji może być inne niż w telewizorze, jako że jest to tylko przykład pomagający w obsłudze telewizora.
- c. W trybie teletekstu menu nie są wyświetlane.

# Nastawianie stacji telewizyjnych

Pod numerami programów można zapisać maksymalnie 100 stacji telewizyjnych (od 0 do 99). Po zaprogramowaniu stacji, można je przeglądać, korzystając z przycisków ▲ / ▼ i przycisków NUMERYCZNYCH. Stacje można dostroić w trybie automatycznym lub ręcznym.

- Przy użyciu tej metody można zapisać wszystkie odbierane stacje telewizyjne. Automatyczne dostrajanie programów jest zalecane przy instalacji odbiornika.

![](_page_23_Picture_806.jpeg)

Automatyczne dostrajanie programow

- Naciśnij przycisk MENU, a następnie przycisk ▲ / V, aby wybrać menu PROGRAM. 1
- Naciśnij przycisk ▶, a następnie przycisk ▲ / ▼, aby wybrać polecenie Strojenie auto. 2
- **3** Naciśnij przycisk  $\blacktriangleright$ , a następnie przycisk  $\blacktriangle$  /  $\blacktriangledown$  , aby wybrać polecenie System.

 $\blacktriangleleft$  Za pomocą przycisku  $\blacktriangleleft$  /  $\blacktriangleright$  wybierz z menu system telewizyjny:

- BG : PAL B/G, SECAM B/G (Europa/Europa Wschodnia) : PAL I/II (Wielka Brytania/Irlandia) DK : PAL D/K, SECAM D/K (Europa Wschodnia) L : SECAM L/L' (Francja)
- $\overline{5}$  Naciśnij przycisk ▲ /  $\overline{v}$ ,aby wybrać polecenie Zacznij od.

6 Za pomocą przycisku ◀ / ▶ lub przycisków NUMERYCZNYCH wybierz początkowy numer programu. W przypadku korzystania z przycisków NUMERYCZNYCH numery mniejsze niż 10 należy wprowadzać z poprzedzającą cyfrą '0', na przykład '05' dla numeru 5.

7 Naciśnij przycisk ▲ / V, aby wybrać polecenie Start.

 ${\bf 8}$  Aby rozpocząć automatyczne dostrajanie, naciśnij przycisk ▶. Wszystkie dostępne stacje zostaną zapisane. Nazwa stacji zostanie zapamiętana, jeśli nadaje ona sygnał VPS, PDC lub dane teletekstu. Jeśli stacji nie można przyporządkować, nazwy, nazwą będzie numer kanału zapisywany jako C (V/UHF 01-69) lub S (kablowe 01-47) <sup>z</sup> odpowiednim numerem.

Aby zakończyć automatyczne dostrajanie, naciśnij przycisk MENU. Po zakończeniu automatycznego dostrajania na ekranie pojawia się menu Edycja programu. Informacje na temat edycji zapisanych programów znajdują się w podrozdziale "Edycja programów".

 $\bf 9$  Naciśnij przycisk EXIT, aby powrócić do normalnego oglądania telewizji.

![](_page_23_Picture_807.jpeg)

## Reczne dostrajanie programów

 $\gg$ 

![](_page_24_Picture_797.jpeg)

Naciśnij przycisk ▲ / V, aby wybrać polecenie Strojenie. 11

 $12$  Naciskaj przycisk  $\blacktriangleleft$  /  $\blacktriangleright$ , aby prowadzić wyszukiwanie. Po znalezieniu

stacji wyszukiwanie zostanie zakończone.

13 Naciśnij przycisk OK, aby zapisać stację

14 Aby zapisać kolejną stacją, powtarzaj kroki od 3 do 13.

 ${\bf 15}$  Naciśnij przycisk EXIT, aby powrócić do normalnego oglądania telewizji.

![](_page_24_Picture_3.jpeg)

- Ręczne programowanie umożliwia ręczne dostrojenie i uporządkowanie stacji w dowolnej kolejno∂ci.
- Naciśnij przycisk MENU, a następnie przycisk ▲ / V, aby wybrać menu PROGRAM. 1
- Naciśnij przycisk ▶, a następnie przycisk ▲ / ▼, aby wybrać polecenie Strojenie ręczne. 2
- Naciśnij przycisk ▶, a następnie przycisk ▲ / ▼, aby wybrać polecenie Pamięć. 3
- $4$  Za pomocą przycisku  $\triangleleft$  /  $\blacktriangleright$  lub przycisków NUMERYCZNYCH wybierz ˝adany numer programu (od <sup>0</sup> do 99). W przypadku korzystania <sup>z</sup> przycisków NUMERYCZNYCH numery mniejsze niż 10 należy wprowadzać z poprzedzającą cyfrą '0', na przykład '05' dla numeru 5.
- 

5 Naciśnij przycisk ▲ / V, aby wybrać polecenie System.

 $6$  Za pomocą przycisku  $\blacktriangleleft$  /  $\blacktriangleright$  wybierz z menu system telewizyjny:

- BG : PAL B/G, SECAM B/G (Europa/Europa Wschodnia)
	- : PAL I/II (Wielka Brytania/Irlandia)
- DK : PAL D/K, SECAM D/K (Europa Wschodnia)

L : SECAM L/L' (Francja)

7 Naciśnij przycisk ▲ / V,aby wybrać polecenie Tuner.

 $8$  Za pomocą przycisku  $\blacktriangleleft$  /  $\blacktriangleright$  wybierz ustawienie Tv kab lub V/UHF.

 $9$  Naciśnij przycisk ▲ / ▼, aby wybrać polecenie Kanał.

10 Żądany numer programu można wybrać za pomocą przycisku </a> />/> lub przycisków numerycznych. Jeśli to możliwe, wybierz numer programu bezpośrednio przyciskami numerycznymi. Numery mniejsze niż 10 należy wprowadzać z poprzedzającą cyfrą '0', na przykład '05' dla numeru 5.

![](_page_24_Picture_1.jpeg)

POLSKI

5K

## Nadawanie nazw stacjom

![](_page_25_Picture_774.jpeg)

Każdemu numerowi programu można także przypisać nazwę stacji składającą się z pięciu znaków.

- Naciśnij przycisk MENU, a następnie przycisk ▲ / ▼, aby wybrać menu PROGRAM. 1
- 2 Naciśnij przycisk ▶, a następnie przycisk ▲ / ▼, aby wybrać polecenie Strojenie ręczne.

3 Naciśnij przycisk ▶, a następnie przycisk ▲ / ▼, aby wybrać polecenie

4 Naciśnij przycisk ▶, a następnie przycisk ▲ / ▼. Można używać spacji, +, -, numerow od 0 do 9 <sup>i</sup> znakow alfabetu od A do Z.

- $5$  Za pomocą przycisku  $\triangleleft$  /  $\blacktriangleright$  zaznacz pozycję, a następnie wybierz drugi znak <sup>i</sup> tak dalej.
- **6** Naciśnij przycisk OK, aby zapisać stację.
- 7 Naciśnij przycisk EXIT, aby powrócić do normalnego oglądania telewizji.
- Zazwyczaj precyzyjne dostrajanie jest konieczne tylko w warunkach słabego odbioru sygnału.
- Naciśnij przycisk MENU, a następnie przycisk ▲ / ▼, aby wybrać menu PROGRAM. 1
- 2 Naciśnij przycisk ▶, a następnie przycisk ▲ / ▼, aby wybrać polecenie Strojenie ręczne.
- Naciśnij przycisk ▶, a następnie przycisk ▲ / ▼, aby wybrać polecenie Dostrojenie. 3
- **4** Naciskaj przycisk  $\blacktriangleleft$  /  $\blacktriangleright$ , aby precyzyjnie dostroić obraz i dźwięk.
- 5 Naciśnij przycisk OK, aby zapisać stację.

#### Nazwa.

6 Naciśnij przycisk EXIT, aby powrócić do normalnego oglądania telewizji.

 $\gg$ 

![](_page_25_Picture_775.jpeg)

![](_page_25_Picture_13.jpeg)

# Nastawianie stacji telewizyjnych

## Precyzyjne dostrajanie

![](_page_25_Picture_4.jpeg)

![](_page_25_Picture_776.jpeg)

- Ta funkcja umożliwia usunięcie lub pominięcie programów zapisanych w pamięci odbiornika. Można także przenieść niektóre stacje pod inne numery programów lub wstawić "pustą" stację pod wybrany numer programu.

## Edycja programow

- Naciśnij przycisk MENU, a następnie przycisk ▲ / V, aby wybrać menu PROGRAM. 1
- 2 Naciśnij przycisk ▶, a następnie przycisk ▲ / ▼, aby wybrać polecenie Edycja programu.
- $\bf 3$  Naciśnij przycisk ▶, aby wyświetlić menu Programme edit(**Edycja programu)** 
	- **M** Usuwanie programu
	-
	- 1. Wybierz program, który chcesz usunąć, korzystając z przycisków  $\blacktriangle / \blacktriangledown /$  $\blacktriangleleft$  /  $\blacktriangleright$ .
	- 2. Naci∂nij dwa razy przycisk CZERWONY.

Wybrany program zostanie usunięty, a kolejne programy zostaną przesunięte o jedną pozycję.

### ■ Kopiowanie programu

- 1. Wybierz program, który chcesz skopiować, korzystając z przycisków ▲ /  $\nabla / \blacktriangleleft / \blacktriangleright$ .
- 2. Naci∂nij przycisk ZIELONY.

Wszystkie kolejne programy zostaną odsunięte o jedną pozycję.

## **A** Przenoszenie programu

- 1. Wybierz program, który chcesz przenieść, korzystając z przycisków  $/\nabla/\nabla/\nabla$ .
- 2. Naciśnij przycisk ŽîŁTY.
- 3. Przyciskiem ▲ / V / < / Przenieś program pod żądany numer programu.
- 4. Naciśnij ponownie przycisk ŻîŁTY, aby wyłączyć tę funkcję.

- 1. Wybierz numer programu, który chcesz pominąć, korzystając z przycisków $\blacktriangle$  / $\blacktriangledown$  / $\blacktriangle$  / $\blacktriangleright$ .
- 
- 2. Naci∂nij przycisk NIEBIESKI. Pomijany program jest oznaczony na niebiesko.
- 3. Naciśnij ponownie przycisk NIEBIESKI, aby zrezygnować z pomijania tego programu.

Kiedy numer programu jest pomijany, oznacza to, że nie można go wybrać przyciskiem ▲ / V podczas normalnego oglądania telewizji. Aby wybrać pomijany program, wpisz bezpośrednio numer programu przyciskami NUMERYCZNYMI lub wybierz go w menu edycji programów lub tablicy programów.

4 Naciśnij przycisk EXIT, aby powrócić do normalnego oglądania telewizji.

![](_page_26_Picture_0.jpeg)

![](_page_26_Picture_1.jpeg)

## Pomijanie numeru programu

POLSKI

Jest 10 stron tablicy programów, na których może znajdować się 100 programow.

Kolejne naciśnięcia przycisku  $\triangle$  /  $\blacktriangledown$  /  $\blacktriangle$  /  $\blacktriangleright$  powodują zmiany strony.

Naciśnij przycisk EXIT, aby powrócić do normalnego oglądania telewizji.

b. Numer kanału widoczny w tablicy programów oznacza, że stacji nie przydzielono nazwy.

**A** Wybór programu z tablicy programów Wybierz program, korzystając z przycisków  $\triangle$  /  $\P$  /  $\P$  /  $\blacktriangleright$ . Naciśnij następnie przycisk OK. Odbiornik przełączy się na wybrany numer programu.

#### ■ Zmiana strony tablicy programów

![](_page_27_Picture_936.jpeg)

Uwaga

Można sprawdzić programy zapisane w pamięci, wyświetlając tablicę programów.

#### ■ Wyświetlanie tablicy programów

Naciśnij przycisk LIST, aby wyświetlić menu Tablica programów. Tablica programów pojawi się na ekranie. Jedna tablica zawiera dziesić programów, jak pokazano poniżej.

- Naciśnij przycisk MENU, a następnie przycisk A / V, aby wybrać menu PRO-GRAM. 1
- Naciśnij przycisk ▶, a następnie przycisk ▲ / ▼, aby wybrać polecenie Ulubione programy. 2
- $3$  Naciśnij przycisk  $\blacktriangleright$ .
- Naciśnij przycisk ▲ / ▼, aby wybrać pozycję --4 -----.
- 5 Wybierz żądany program za pomocą przycisku < /></a> lub przycisków NUMERYCZNYCH. Numery mniejsze niż 10 należy wprowadzać z poprzedzającą cyfrą '0', na przykład '05' dla numeru 5.
- Aby zapisać inny program, powtarzaj kroki od 4 do 5. Można zapisać maksymalnie 8 programów. 6
- Naciśnij przycisk EXIT, aby powrócić do normalnego oglądania telewizji. 7

## Wywoływanie tablicy programów

![](_page_27_Picture_937.jpeg)

# Nastawianie stacji telewizyjnych

Ulubiony program

![](_page_27_Picture_8.jpeg)

![](_page_27_Picture_4.jpeg)

- Ta funkcja umożliwia bezpośredni wybó ulubionych programów.
- Naciskaj kilkakrotnie przycisk **FAV** aby wybierać zapisane ulubione programy.

![](_page_27_Picture_2.jpeg)

![](_page_27_Figure_21.jpeg)

a. Niektóre programy mogą być oznaczone na niebiesko. Przy automatycznym dostrajaniu lub w trybie edycji programów zostały one tak ustawione, że są pomijane.

![](_page_27_Figure_7.jpeg)

# Regulacja obrazu

## PSM (Pamięć stanu obrazu)

- Ta funkcja s∏u˝y do regulowania telewizora w celu uzyskania jak najlepszej jakości obrazu.
- Ręczna regulacja ustawiel

- Tryb PSM można również zmienić w menu OBRAZ.
- Naciskając przycisk PSM, wybierz jedną z opcji konfiguracji ustawień obrazu: Dynamiczny, Standard, Łagodny lub Użytkownik. 1

- Aby zastosowac ustawienia (przywrocic ustawienia domyślne), wybierz opcję Normlany.
- Podczas ręcznej regulacji opcji temperatury kolorów (czerwony, zielony lub niebieski) tryb CSM (Pamięć stanu kolorów) jest automatycznie zmieniany na
- Naciśnij przycisk MENU, a następnie przycisk ▲ / V, aby wybrać menu OBRAZ. 1
- 2 Naciśnij przycisk ▶, a następnie przycisk ▲ / ▼, aby wybrać polecenie Funkcja CSM.
- Naciśnij przycisk ▶, a następnie za pomocą przycisku ▲ / ▼ zaznacz opcję Ciepły, Normlany, Zimny lub Użytkownik. 3
	- ? Zimny : Mniej intensywne kolory z większą ilością niebieskiego.
	- Normlany : Przywrócenie ustawień domyślnych
	- Ciepły : Uwydatnienie żywych kolorów, jak np. czerwonego. ? Użytkownik : Ustawienie dowolnej preferowanej temperatury koloróv czerwonego, zielonego <sup>i</sup> niebieskiego. 1. Naciśnij przycisk $\blacktriangle$  /  $\blacktriangledown$ , aby wybrać polecenie Użytkownik. 2. Naciśnij przycisk ▶, a następnie za pomocą przycisku ▲ / ▼ zaznacz opcję Czerwony, Zielony lub Niebieski.

#### Użytkownik.

3. Wprowadź odpowiednie zmiany, naciskając przycisk  $\blacktriangleleft$  / $\blacktriangleright$ .

4 Naciśnij przycisk EXIT, aby powrócić do normalnego oglądania telewizji.

![](_page_28_Picture_823.jpeg)

![](_page_28_Picture_11.jpeg)

![](_page_28_Picture_4.jpeg)

Kontrast, Jasność, Kolor, Ostrość i Odcień **Odcień-NTSC** (tylko tryb NTSC) automatycznie powoduje przestawienie trybu PSM na Użytkownik.

- Ustawienia obrazu **Dynamiczny**, Standard i Łagodny zostały fabrycznie zaprogramowane pod kątem najlepszej jakości obrazu i nie można ich zmienić.

![](_page_28_Picture_9.jpeg)

# Regulacja obrazu

## Funkcja **XII**

- XDto unikatowa technologia ulepszania obrazu firmy LG Electronic, która służy do wyświetlania obrazu ze źródła prawdziwego sygnału HD za pomocą zaawansowanego algorytmu cyfrowego przetwarzania sygnałów.
- Wybór opcji trybu PSM (Dynamiczny, Standard lub *Łagodny*) powoduje automatyczną zmianę ustawienia **XD** na Wł. Jeśli opcja XD ma ustawienie Wył., tryb PSM jest automatycznie zmieniany na Użytkownik, a funkcja ACM nie jest dostępna.
- Funkcja XD nie jest dostępna w trybie

- Naciśnij przycisk MENU, a następnie przycisk ▲ / ▼, aby wybrać menu OBRAZ. 1
- Naciśnij przycisk ▶, a następnie przycisk ▲ / ▼, aby wybrać polecenie ACM. 2
- Funkcja ACM jest dostępna we wszystkich trybach z wyjatkiem trybu RGB PC/HDMI PC.

3 Naciśnij przycisk >, a następnie za pomocą przycisku ▲ / ▼ zaznacz opcję Jasny, Zielony lub Niebieski.

## RGB PC/HDMI PC.

Naciśnij przycis ◀ / ▶, aby odpowiednio wyregulować obraz. Ustawienia będą zapisane pod nazwą stanu obrazu Użytkownik. 4

 ${\bf 5}$  Naciśnij przycisk EXIT, aby powrócić do normalnego oglądania telewizji.

- Naciśnij przycisk MENU, a następnie przycisk ▲ / ▼, aby wybrać menu OBRAZ. 1
- 2 Naciśnij przycisk ►, a następnie przycisk ▲ / ▼, aby wybrać polecenie XD.
- Naciśnij przycisk  $\blacktriangleright$ , a następnie przycisk  $\blacktriangle$  /  $\blacktriangledown$ , aby wybrać opcję Wł. lub Wył.. 23
- Naciśnij przycisk EXIT, aby powrócić do normalnego oglądania telewizji. 4

![](_page_29_Picture_830.jpeg)

![](_page_29_Figure_14.jpeg)

- Wyreguluj ustawienia ACM, aby wybrać pożądaną opcję koloru skóry.

![](_page_29_Picture_7.jpeg)

![](_page_29_Picture_831.jpeg)

![](_page_29_Picture_2.jpeg)

## ACM (Active Colour Management, aktywne zarzadzanie kolorami)

 $\gg$ 

![](_page_30_Picture_688.jpeg)

- Można regulować ustawienia Kontrast, Jasność, Kolor, Ostrość i Odcień-NTSC (tylko w trybie NTSC), aby dostosować je do własnych preferencji.

![](_page_30_Picture_689.jpeg)

- Jeśli telewizor został podłączony do urządzenia zewnętrznego za pomocą funkcji sRGB, różnica kolorów jest tak dopasowana, aby były identyczne na obu obrazach.
- Funkcja **sRGB** jest dostępna w trybie RGB PC/HDMI PC.
- Naciśnij przycisk MENU, a następnie przycisk ▲ / V, aby wybrać menu OBRAZ. 1
- 2 Naciśnij przycisk ▶, a następnie przycisk ▲ / ▼, aby wybrać polecenie sRGB. POLSKI
- 3 Naciśnij przycisk  $\blacktriangleright$ , a następnie przycisk ▲ /  $\blacktriangledown$ , aby wybrać opcję Wł. lub Wyt..
- 4 Naciśnij przycisk EXIT, aby powrócić do normalnego oglądania telewizji.

## Ręczna regulacja obrazu

## sRGB

Uwaga

- Naciśnij przycisk MENU, a następnie przycisk ▲ / ▼, aby wybrać menu OBRAZ. 1
- $\bf 2$  Naciśnij przycisk  $\blacktriangleright$ , a następnie przycisk  $\blacktriangle$  /  $\blacktriangledown$ , aby wybrać odpowiedni element obrazu. (Kontrast, Jasność, Kolor lub Ostrość).
- $\bf 3$  Naciśnij przycis ◀ / ▶, aby odpowiednio wyregulować obraz. Ustawienia

będą zapisane pod nazwą stanu obrazu Użytkownik.

4 Naciśnij przycisk EXIT, aby powrócić do normalnego oglądania telewizji.

• W trybie PC wyświetlają się tylko ustawienia Kontrast i Jasność.

![](_page_30_Picture_1.jpeg)

![](_page_30_Figure_10.jpeg)

# Regulacja dźwięku

## SSM (Pamić stanu dźwięku)

Funkcja SSM umożliwia słuchanie najlepszego dźwięku bez dodatkowej regulacji, ponieważ telewizor sam dostosowuje opcje dźwięku do rodzaju programu.

- Naciśnij przycisk MENU, a następnie przycisk ▲ / V, aby wybrać menu DŹWIĘK. 1
- 2 Naciśnij przycisk ▶, a następnie przycisk ▲ / ▼, aby wybrać polecenie SRS WOW.

szy i głębszy.

 $\bf 3$  Naciśnij przycisk  $\blacktriangleright$ , a następnie przycisk  $\blacktriangle$  /  $\blacktriangledown$ , aby wybrać opcję Wł. lub Wył...

4 Naciśnij przycisk EXIT, aby powrócić do normalnego oglądania telewizji.

![](_page_31_Picture_16.jpeg)

## SRS WOW

SRS WOW jest znakiem towarowym firmy SRS Labs, Inc. Technologia SRS WOW jest używana na podstawie licencji udzielonej przez firmę SRS Labs, Inc.

![](_page_31_Figure_10.jpeg)

![](_page_31_Figure_8.jpeg)

.<br>Funkcja SRS WOW umożliwia odtwarzanie wejściowego dźwięku mono lub stereo wzbogaconego o dynamiczne efekty dźwięku przestrzennego. Dzięki tej funkcji dźwięk staje się bogat-

- Tryby Stonowany, Muzyka, Kino <sup>i</sup> Sport są fabrycznie zaprogramowane w celu zapewnienia najlepszej jakości dźwięku i nie można ich regulować.
- Tryb SSM można również zmienie w menu **DŹWIĘK**.
- Naciskając przycisk SSM, wybierz jedną z opcji konfiguracji ustawień obrazu: Stonowany, Muzyka, Kino, Sport lub Użytkownik. 1

![](_page_31_Picture_3.jpeg)

![](_page_32_Picture_664.jpeg)

![](_page_32_Figure_13.jpeg)

- Naciśnij przycisk MENU, a następnie przycisk ▲ / ▼, aby wybrać menu DŹWIĘK. 1
- $2$  Naciśnij przycisk  $\blacktriangleright$ , a następnie za pomocą przycisku  $\blacktriangle$  /  $\blacktriangledown$  zaznacz żądaną opcję dźwięku (Balans, Sopran lub Bas).
- $3$  Naciśnij przycisk  $\blacktriangleright$ , a następnie za pomocą przycisku  $\blacktriangleleft$  /  $\blacktriangleright$  wprowad ˝adane zmiany.
- 

4 Naciśnij przycisk EXIT, aby powrócić do normalnego oglądania telewizji.

## AVL (Automatyczny poziom głośności)

![](_page_32_Picture_665.jpeg)

![](_page_32_Picture_3.jpeg)

- Funkcja **AVL** utrzymuje jednakow głośność, nawet przy zmianie programów.
- Naciśnij przycisk MENU, a następnie przycisk ▲ / ▼, aby wybrać menu DŹWIĘK. 1
- 2 Naciśnij przycisk ▶, a następnie przycisk ▲ / ▼, aby wybrać polecenie Funkcja AVL.
- $\bf 3$  Naciśnij przycisk  $\blacktriangleright$ , a następnie przycisk  $\blacktriangle$  /  $\blacktriangledown$ , aby wybrać opcję Wł. lub Wył..
- 4 Naciśnij przycisk EXIT, aby powrócić do normalnego oglądania telewizji.

## Ręczna regulacja dźwięku

![](_page_32_Figure_10.jpeg)

- .<br>Wyreguluj dźwięk w zależności od swoich upodobań i warunków panujących w pomieszczeniu.
- Gdy parametry dźwięku (tony wysokie, niskie) regulowane są ręcznie, ustawienie SSM automatycznie zmienia się na Użytkownik.

33

POLSKI

## $\sqrt{2}$ Regulacja dźwięku

 $\gtrsim$ 

Głośnik telewizora

![](_page_33_Picture_346.jpeg)

![](_page_33_Picture_347.jpeg)

![](_page_33_Picture_4.jpeg)

- Stan wewnętrznego głośnika można ustawić.

- Jeśli chcesz korzystać z zewnętrznego systemu stereofonicznego hi-fi, wyłącz wewnętrzne głośniki telewizora.

- Naciśnij przycisk MENU, a następnie przycisk ▲ / ▼, aby wybrać menu DŹWIĘK. 1
- $\bf 2$  Naciśnij przycisk ▶, a następnie przycisk ▲ / ▼, aby wybrać polecenie TV płośniki.
- $\bf 3$  Naciśnij przycisk  $\blacktriangleright$ , a następnie przycisk  $\blacktriangle$  /  $\blacktriangledown$ , aby wybrać opcję Wł. lub Wył..
- 4 Naciśnij przycisk EXIT, aby powrócić do normalnego oglądania telewizji.

Po wybraniu programu informacje o dźwięku stacji pojawiają się wówczas, gdy znika numer programu <sup>i</sup> nazwa stacji.

Sygna≥ Napis na ekranie

![](_page_34_Picture_826.jpeg)

#### • Wybór dźwięku monofonicznego

W trybie odbioru stereofonicznego, gdy sygnał stereo jest słaby, można przełączyć telewizor w tryb mono, naciskając dwukrotnie przycisk I/II. Przy odbiorze monofonicznym poprawia się głębia dźwięku. Aby powrócić do dźwięku stereo, należy ponownie dwukrotnie naciśnięć przycisk I/II.

#### ? Wybór języka w wypadku audycji dwujęzycznyc

Jeśli program jest odbierany w dwóch językach (program dwujęzyczny), można przełączyć się w tryb DUAL I, DUAL II oraz DUAL I+II, naciskając kilkakrotnie przycisk I/II.

W trybie DUAL I w głośnikach słyszalny jest podstawowy język audycji. W trybie DUAL II w głośnikach słyszalny jest drugi język audycji. W trybie DUAL I+II w poszczególnych głośnikach słyszalne są różne języki.

■ Odbiór w trybie NICAM (opcja)

Jeśli odbiornik jest wyposażony w funkcję NICAM, można odbierać wysokiej jakości dźwięk cyfrowy NICAM (Near Instantaneous Companding Dźwięk Multiplex).

Wyjście dźwięku można wybrać zgodnie z rodzajem odbieranej audycji w następujący sposób, naciskając kilkakrotnie przycisk I/II.

- 1. Jeżeli odbierany jest dźwięk NICAM mono, można wybrać ustawienie NICAM MONO lub FM MONO.
- 2. Jeżeli odbierany jest dźwięk NICAM stereo, można wybrać ustawienie NICAM STEREO lub FM MONO. Jeżeli sygnał stereofoniczny jest słaby, należy przełączyć na ustawienie FM mono.
- 3. Jeżeli odbierany jest dźwięk NICAM dual, można wybrać ustawienie NICAM DUAL I, NICAM DUAL II, NICAM DUAL I+II lub MONO. Gdy wybrane jest ustawienie FM mono, na ekranie ukazuje się napis MONO.

## ■ Wybór wyjścia dźwięku

W trybie AV można wybrać wyjście dźwięku dla lewego i prawego głośnika.

- Aby wybrać wyjście dźwięku, naciskaj cyklicznie przycisk I/II.
- L+R : Sygnał audio z wejścia audio L jest wysyłany do lewego głośnika, a sygnał audio z wejścia audio R jest wysyłany do prawego głośnika.
- L+L : Sygnał audio z wejścia audio L jest wysy any do lewego i prawego głoćnika.
- R+R : Sygnał audio z wejścia audio R jest wysy any do lewego i prawego głoćnika.

POLSKI

š

## $1/11$

![](_page_34_Picture_1.jpeg)

## ■ Odbiór dźwięku stereo/dual

- Wy≥±cznik czasowy o ustawionej porze automatycznie wyłącza odbiornik do trybu czuwania.

- Naciśnij przycisk MENU, a następnie przycisk ▲ / V, aby wybrać menu CZAS. Naciśnij przycisk ▶, a następnie przycisk ▲ / ▼, aby wybrać polecenie Czas Wył. lub Czas Wł.. 12
- $\bf 3$  Naciśnij przycisk  $\blacktriangleright$ , a następnie przycisk  $\blacktriangle$  /  $\blacktriangledown$ , aby wybrać ustawienie Wł.. Aby anulować funkcję Wł/Czas Wył., naciśnij przycisk A / V, aby wybrać ustawienie Wył..
- 4 Naciśnij przycisk ►, a następnie przycisk ▲ / ▼, aby ustawić godzinę.
- 5 Naciśnij przycisk ▶, a następnie przycisk ▲ / ▼ aby ustawić minuty.
- $6$  Tylko funkcja Czas Wł. ; Naciśnij przycisk ▶, a następnie przycisk ▲ / ▼, aby ustawić poziom głośności i numer programu.
- 7 Naciśnij przycisk EXIT, aby powrócić do normalnego oglądania telewizji.

- Jeśli dotychczasowe ustawienie zegara zostanie wymazane przez awarię zasilania lub odłączenie telewizora od prądu, ustaw zegar ponownie.

![](_page_35_Picture_919.jpeg)

![](_page_35_Picture_920.jpeg)

## Ustawianie zegara

![](_page_35_Picture_7.jpeg)

Naciśnij przycisk MENU, a następnie przycisk ▲ / V, aby wybrać menu CZAS.

2 Naciśnij przycisk ▶, a następnie przycisk ▲ / ▼, aby wybrać polecenie Zegar.

 $3$  Naciśnij przycisk ▶, a następnie przycisk ▲ / ▼, aby ustawić godzinę.

4 Naciśnij przycisk ►, a następnie przycisk ▲ / ▼, aby ustawić minuty.

 ${\bf 5}$  Naciśnij przycisk EXIT, aby powrócić do normalnego oglądania telewizji.

## Godzina włączenia/wyłączenia

## Uwaga

- a. W razie zaniku zasilania (odłączenie od zasilania lub awaria) zegar musi zostać ponownie ustawiony.
- b. Dwie godziny po włączeniu odbiornika funkcją włącznika czasowego zostanie on automatycznie przełączony w tryb czuwania, o ile nie zostanie naciśnęty żaden przycisk.
- c. Po ustawieniu godziny włączenia lub wyłączenia funkcje te działają codziennie o ustawionej godzinie.
- d. Funkcja wyłącznika czasowego anuluje funkcję włącznika, jeśli obie zostały ustawione na tą samą godzinę.
- e. Odbiornik musi być w trybie czuwania, aby funkcja włącznika czasowego mogła działać.

![](_page_35_Picture_2.jpeg)

![](_page_35_Picture_4.jpeg)

- Przed użyciem włącznika/wyłącznika czasowego należy poprawnie ustawić czas.

![](_page_35_Picture_14.jpeg)

![](_page_35_Picture_0.jpeg)

![](_page_36_Picture_573.jpeg)

## Auto wy∏aczanie

## Programator zasypiania

![](_page_36_Figure_11.jpeg)

Naciskaj przycisk SLEEP (Automatyczne wyłączanie), aby wybrać liczbę minut. 1

Najpierw na ekranie wyświetlana jest opcja ' - - - ', a po niej wyświetlane sa następujące opcje zegara: 10, 20, 30, 60, 90, 120, 180 i 240 minut.

2 Zegar odlicza w tył od wybranej liczby minut.

3 Aby sprawdzić, za ile minut telewizor zostanie wyłączony, naciśnij jeden raz przycisk SLEEP (Automatyczne wyłączanie).

#### Aby anulować zegar automatycznego wyłączania, naciskaj przycisk **SLEEP** (Automatyczne wyłączanie), aż zostanie wyświetlona opcja ' - - - '. 4

- a. Aby wyświetlić czas pozostały do wyłączenia, naciśnij jeden raz przycisk SLEEP.
- b. Po wyłączeniu odbiornika ustawiony przez użytkownika czas wyłączenia zostaje anulowany.

Uwaga

![](_page_36_Picture_1.jpeg)

![](_page_36_Picture_3.jpeg)

- Jeśli telewizor jest włączony i nie ma żadnego sygnału wejściowego, zostanie wyłączony automatycznie po 10 minutach.
- | Naciśnij przycisk MENU, a następnie przycisk ▲ / ▼, aby wybrać menu **CZAS**. 1
- 2 Naciśnij przycisk ▶, a następnie przycisk ▲ / ▼, aby wybra polecenie Auto wyłączanie.
- $\bf 3$  Naciśnij przycisk ▶ a następnie przycisk ▲ / ▼, aby wybrać ustawienie Wł. lub Wył..
- 4 Naciśnij przycisk EXIT, aby powrócić do normalnego oglądania telewizji.

POLSKI

![](_page_36_Figure_10.jpeg)

![](_page_37_Picture_3.jpeg)

![](_page_37_Picture_909.jpeg)

![](_page_37_Picture_4.jpeg)

- Można także wybrać tryb TV, AV1, AV2, AV3, S-video, Component, RGB-DTV (lub RGB-PC), lub HDMI-DTV (lub HDMI-PC) naciskając przycisk INPUT.
- $W$  trybie AV1, AV2, AV3, S-video, Component, RGB-DTV (lub RGB-PC), lub HDMI-DTV (lub HDMI-PC), aby powrócić do trybu TV, naciśnij przycisk PR (Program)  $\blacktriangle$  /  $\blacktriangledown$ lub przyciski NUMERYCZNE.
- Naciśnij przycisk MENU, a następnie przycisk ▲ / ▼, aby wybrać menu SPECJAL.. 1
- Naciśnij przycisk ▶, a następnie przycis ▲ / ▼, aby wybrać polecenie Wej∂cie. 2
- $\bf 3$  Naciśnij przycisk  $\blacktriangleright$ , a następnie za pomocą przycisku  $\blacktriangle$  /  $\blacktriangledown$  wybierz tryb TV, AV1, AV2, AV3, S-video, Component, RGB-DTV (lub RGB-PC), lub HDMI-DTV (lub HDMI-PC). Naciśnij przycisk  $\blacktriangle / \blacktriangledown$ , aby wybrać pozycję RGB-DTV (lub RGB-PC), lub  $\blacktriangle$

![](_page_37_Picture_15.jpeg)

Telewizor można tak ustawić, aby do jego obsługi konieczny był pilot zdalnego sterowania. Ta funkcja uniemożliwia oglądanie dzieciom programu bez zezwolenia.

2 Naciśnij przycisk ▶, a następnie przycis ▲ / ▼, aby wybrać polecenie Blokada.

3 Naciśnij przycisk ▶ a następnie przycisk ▲ / ▼, aby wybra ustawienie Wł. lub Wył..

4 Naciśnij przycisk EXIT, aby powrócić do normalnego oglądania telewizji.

Naciśnij przycisk MENU, a następnie przycisk ▲ / ▼, aby wybrać menu SPECJAL.. 1

a. Zestaw został zaprogramowany w taki sposób, aby pamiętać ostatnio ustawioną opcję, nawet jeżeli zostanie wyłączony. b. Jeżeli w trybie Blokada 'Wł.' (Zabezpieczenie przed dziećmi włączone) urządzenie jest wyłączone, naciśnij przyciski POWER, INPUT, PR ▲ / V na urządzeniu lub przyciski POWER, INPUT, PR ▲ / Valbo przycisk NUMBER na pilocie zdalnego sterowania.

c. Gdy zabezpieczenie jest włączone, w czasie oglądania telewizji po naciśnięciu dowolnego przycisku na panelu przednim na ekranie pojawia się napis Blokada Wł. (Zabezpieczenie przed dziećmi włączone).

Uwaga

![](_page_37_Figure_13.jpeg)

38

# Menu SPECIAL (Specjalne)

Wej∂cie

HDMI-DTV (lub HDMI-PC).

4 Naciśnij przycisk EXIT, aby powrócić do normalnego oglądania telewizji.

## Zabezpieczenie przed dziećmi

![](_page_38_Picture_293.jpeg)

![](_page_38_Figure_3.jpeg)

## $\lambda$  Demo

![](_page_38_Picture_294.jpeg)

39

POLSKI

- Opcja ta pozwala zobaczy różnicę między obrazem z funkcją XD demo <sup>i</sup> bez niej.
- Funkcja XD Demo nie jest dostępna w trybie RGB PC/HDMI PC.
- Naciśnij przycisk MENU, a następnie przycisk ▲ / ▼, aby wybrać menu SPECJAL.. 1
- 2 Naciśnij przycisk ▶, a następnie przycis ▲ / ▼, aby wybrać polecenie XD Demo.
- 3 Naciśnij przycisk  $\blacktriangleright$ , aby uruchomić XD Demo.
- 4 Aby zakończyć XD Demo, naciśnij przycisk EXIT.

# ी Menu SCREEN (Ekran)

 $\gg$ 

- Funkcja Konfiguracja manualna jest dostępna tylko w trybie RGB PC lub Component (480p, 576p, 720p, 1080i).
- Jeśli po przeprowadzeniu automatycznej regulacji obraz nie

- Aby poprawic rozmiar ekranu, dostosuj ustawienie **Zegar**.

w trybie **Component** funkcje **Faza** i **Zegar** są niedostępne.

opcję **Faza, Zegar, H-Pozycja** lub **V-Pozycja**.

- Faza : Ta funkcja umożliwia usunięcie poziomych szumów oraz oczyszczenie lub wyostrzenie obrazu znaków.
- ? Zegar : Ta funkcja służy do minimalizacji pionowych pasków lub pasm widocznych na tle ekranu. Zmienia też poziomy wymiar ekranu.
- ? ektanu.<br>**H-Pozycja / V-Pozycja :** Ta funkcja służy do przesuwania obrazu w lewo/prawo i w górę/dół.
- Naciśnij przycis < /> / ▶, aby odpowiednio wyregulować obraz. Ustawienia będą zapisane pod nazwą stanu obrazu Użytkownik. 4
- ${\bf 5}$  Naciśnij przycisk EXIT, aby powrócić do normalnego oglądania telewizji.

![](_page_39_Figure_19.jpeg)

![](_page_39_Picture_1057.jpeg)

#### sekund).

## Reczna konfiguracja

## Auto dostosowanie

![](_page_39_Picture_9.jpeg)

- Naciśnij przycisk MENU, a następnie przycisk  $\blacktriangle$  /  $\blacktriangledown$ , aby wybrać menu EKRAN. 1
- Naciśnij przycisk  $\blacktriangleright$ , a następnie przycisk  $\blacktriangle$  /  $\blacktriangledown$ , aby wybrać polecenie Auto. Konfiguracja. 2
- Naciśnij przycisk  $\blacktriangleright$  aby uruchomić funkcję Auto. Konfiguracja. 3
	- Jeśli położenie obrazu nadal będzie nieprawidłowe, należy ponownie przeprowadzić automatyczną regulację.

- Naciśnij przycisk MENU, a następnie przycisk  $\blacktriangle$  /  $\blacktriangledown$ , aby wybrać menu EKRAN. 1
- Naciśnij przycisk  $\blacktriangleright$ , a następnie przycisk  $\blacktriangle$  /  $\blacktriangledown$ , aby wybrać polecenie Konfiguracja manualna.  $\boldsymbol{\mathcal{D}}$
- Naciśnij przycisk ▶, a następnie za pomocą przycisku ▲ / ▼ zaznacz 3

jest wyraźny (w szczególności jeśli wyświetlane litery drżą), należy ręcznie wyregulować fazę obrazu.

![](_page_39_Picture_1058.jpeg)

![](_page_39_Picture_4.jpeg)

- Funkcja **Auto. Konfiguracja** jest dostępna tylko w trybie RGB PC.
- Ta funkcja umożliwia automatyczną regulację położenia obrazu i minimalizuje drgania obrazu.
- Jeśli po regulacji obraz nadal jest nieprawidłowy, nie oznacza to nieprawidłowego funkcjonowania telewizora wymaga on jedynie dalszej regulacji.
- Możliwość automatycznego dostosowania położenia ekranu, zegara i fazy. (Podczas automatycznej konfiguracji wyświetlany obraz zniknie na kilka

![](_page_39_Picture_16.jpeg)

PROGRAM Auto. Konfiguracja

![](_page_40_Figure_17.jpeg)

- 1 Naciśnij przycisk MENU, a następnie przycisk A / V, aby wybrać menu EKRAN.
- 2 Naciśnij przycisk  $\blacktriangleright$ , a następnie przycisk  $\blacktriangle$  /  $\blacktriangledown$ , aby wybrać polecenie Powiększenie +/-.
- Naciśnij przycisk ▶, a następnie przycisk ◀ / ▶, aby zwiększyć lub zmniejszyć rozmiar obrazu. 3
	- Zakres dopuszczalnych regulacji powiększenia wynosi od 100 do 300.

4 Naciśnij przycisk EXIT, aby powrócić do normalnego oglądania telewizji.

## Tryb XGA

![](_page_40_Picture_6.jpeg)

- 1 Naciśnij przycisk MENU, a następnie przycisk ▲ / ▼, aby wybrać menu EKRAN.
- 2 Naciśnij przycisk  $\blacktriangleright$ , a następnie przycisk  $\blacktriangle$  /  $\blacktriangledown$ , aby wybrać polecenie XGA tryb.
- $3$  Naciśnij przycisk  $\blacktriangleright$ , a następnie za pomocą przycisku  $\blacktriangle$  /  $\blacktriangledown$  wybierz odpowiedni tryb. Od tego momentu rozpoczyna się regulacja.

Powiększenie rozmiaru obrazu

 $\gg$ 

![](_page_40_Picture_799.jpeg)

![](_page_40_Picture_800.jpeg)

![](_page_40_Picture_3.jpeg)

- Funkcja **XGA Tryb** jest dostępna tylko w trybie RGB PC <sup>i</sup> XGA/WXGA.
- w celu uzyskania lepszej jakośc obrazu wybierz tryb odpowiadajacy rozdzielczości komputera.

Auto. Konfiguracja PROGRAM

![](_page_40_Picture_13.jpeg)

- Podczas powiększania lub pomniejszania obrazu, na ekranie może być wyświetlany nienaturalny obraz.
- Rozmiar obrazu można też zwiększyć lub zmniejszyć za pomocą przycisku Zoom+/Zoom- na pilocie, a następnie w trybie powiększonego obrazu można wyregulować położenie obrazu głównego za pomocą przycisków ▲ / ▼  $\bar{i}$  (  $\blacktriangleright$  )
- Funkcja **Powiększenie +/-** nie jest dostępna w trybie RGB PC.

POLSKI

![](_page_40_Picture_24.jpeg)

Format obrazu (ARC)

Telewizję można oglądać w różnych formatach obrazu: **Specjalny, Pełny**, Oryginalny, 4:3, 16:9, 14:9, Zoom.

Naciskaj kilkakrotnie przycisk ARC, aby wybrać żądany format obrazu.

naciskaj klikakrotnie przycisk ARC, aby wybrac ząda<br>Tryb ARC można również zmienić w menu EKRAN.

## Specjalny

Kiedy odbiornik otrzyma sygnał obrazu szerokoekranowego, ta opcja umożliwi dostosowanie obrazu w poziomie, w proporcjach nie liniowych, tak aby wypełnił ekran.

### Pełny

Kiedy odbiornik otrzyma sygnał obrazu szerokoekranowego, ta opcja umożliwi dostosowanie obrazu w poziomie lub w pionie, w proporcjach liniowych, tak aby całkowicie wypełnił ekran.

### **Oryginalny**

Kiedy odbiornik otrzyma sygnał obrazu szerokoekranowego, automatycznie przełączy się na format obrazu, który zostanie przesłany.

Tryb 14:9 jest przystosowany do zwykłych programów telewizyjnych i obrazów w formacie 14:9.

Ekran 14:9 wyświetla się tak jak ekran 4:3, ale powiększenie następuje na dole i górze oraz z lewej i prawej strony obrazu.

#### 4:3

Format obrazu 4:3 jest formatem ekranu standardowego odbiornika telewizyjnego.

#### 16:9

Tryb 16:9 jest przystosowany do oglądania filmów kinowych (format obrazu 16:9) oraz zwykłych programów telewizyjnych.

Proporcje ekranu 16:9 są wyświetlane w zwykły sposób, natomiast ekran 4:3 jest powększany z lewej i prawej strony, aby ekran 16:9 był cały wypełniony.

## 14:9

#### Zoom

Funkcja Zoom umożliwia oglądanie w formacie kinowym na całym ekranie. Normalny format obrazu 4:3 jest powiększany tak, aby wypełnić cały ekran, lecz krawędzie górna i dolna są tracone.

![](_page_41_Picture_2.jpeg)

![](_page_41_Picture_23.jpeg)

a. W trybie PC (RGB lub HDMI) są dostępne tylko współczynniki proporcji

ekranu 16:9 <sup>i</sup> 4:3.

b. W trybie Component są dostępne tylko współczynniki 4:3,16:9 i Zoom (Powiększenie).

![](_page_41_Picture_0.jpeg)

![](_page_41_Picture_3.jpeg)

## Kino

2 Naciśnij przycisk ▶, a następnie przycisk ▲ / ▼, aby wybra polecenie Kino.

- bach TV, AV, S-Video i Component (480i, 576i).
- $\bf 3$  Naciśnij przycisk ▶ a następnie przycisk ▲ / ▼, aby wybrać ustawienie **Wł.** lub **Wył.**.

4 Naciśnij przycisk EXIT, aby powrócić do normalnego oglądania telewizji.

Naciśnij przycisk MENU, a następnie przycisk ▲ / ▼, aby wybra menu EKRAN. 1

Funkcja **Pozycja** nie jest dostępna w trybie RGB PC.

![](_page_42_Figure_15.jpeg)

## Pozycja ekranu

![](_page_42_Picture_668.jpeg)

![](_page_42_Picture_6.jpeg)

- 1 Naciśnij przycisk MENU, a następnie przycisk ▲ / ▼, aby wybrać menu EKRAN.
- 2 Naciśnij przycisk ▶, a następnie przycisk ▲ / ▼, aby wybra polecenie Pozycja.
- $3$  Naciśnij przycisk  $\blacktriangleright$ , a następnie za pomocą przycisku  $\blacktriangle$  /  $\blacktriangleright$  /  $\blacktriangle$  /  $\blacktriangleright$ ustaw pozycję.
- 4 Naciśnij przycisk EXIT, aby powrócić do normalnego oglądania telewizji.

![](_page_42_Picture_669.jpeg)

![](_page_42_Picture_3.jpeg)

- Gdy ekran jest powiększony, można zmienić położenie obrazu.

![](_page_42_Figure_12.jpeg)

- Podczas ogladania filmu ta funkcja wybiera ustawienia zapewniające najlepszą jakość obrazu.

Funkcja **Kino** jest dostępna w try-

POLSKI

# % Menu SCREEN (Ekran)

 $\gg$ 

## NR (Redukcja zakłóceń)

Można wybrać opcje 3D NR (Redukcja zakłóceń 3D) lub MPEG NR (Redukcja zakłóceń MPEG), aby zmniejszyć zakłócenia obrazu, które mogą pojawiać się na ekranie w czasie oglądania telewizji.

Ta funkcja jest niedostępna w trybach RGB PC oraz HDMI PC.

Opcja 3D NR (Redukcja zakłóce 3D) jest niedostępna w trybach Component, RGB DTV oraz HDMI DTV.

- Naciśnij przycisk MENU, a następnie przycisk ▲ / ▼, aby wybra menu EKRAN. 1
- 2 Naciśnij przycisk ▶, a następnie przycisk ▲ / ▼, aby wybra polecenie NR
- $\bf 3$  Naciśnij przycisk ▶ a następnie przycisk ▲ / ▼, aby wybrać ustawienie 3D NR lub MPEG NR.
- 4 Wprowadź odpowiednie zmiany, naciskając przycisk  $\blacktriangleleft$  / $\blacktriangleright$ .  $\bullet$  Zakres regulacji ustawienia  $\overline{3D}$  NR wynosi od 0 do 2. • Zakres regulacji ustawienia MPEG NR wynosi od 0 do 15.
- ${\bf 5}$  Naciśnij przycisk EXIT, aby powrócić do normalnego oglądania telewizji.

![](_page_43_Picture_512.jpeg)

![](_page_43_Picture_8.jpeg)

![](_page_43_Picture_513.jpeg)

![](_page_43_Picture_4.jpeg)

Ta funkcja dzia∏a w ka˝dym trybie. Powoduje inicjowanie wyregulowanych wartości.

![](_page_44_Picture_282.jpeg)

Naciśnij przycisk MENU, a następnie przycisk ▲ / ▼, aby wybra menu **EKRAN.** 1

Naciśnij przycisk  $\blacktriangleright$ , aby rozpocząć przywracanie ustawień fabrycznych **Kasowanie**. Zostanie wyświetlony tekst OK. 3

Naciśnij przycisk ▶, a następnie przycisk ▲ / ▼, aby wybra polecenie Kasowanie. 2 POLSKI

![](_page_44_Figure_5.jpeg)

## Przywrócenie oryginalnych ustawief fabrycznych (Inicjowanie)

![](_page_44_Picture_283.jpeg)

![](_page_44_Picture_3.jpeg)

Teletekst jest nadawany bezpłatnie przez większość stacji telewizyjnych. Zawiera najświeższe wiadomości, prognozę pogody, program telewizyjny, ceny akcji <sup>i</sup> wiele innych informacji.

Dekoder teletekstu tego telewizora obsługuje systemy SIMPLE, TOP i FASTEXT. SIMPLE (standardowy teletekst) składa się z wielu stron wybieranych bezpośrednio przez wpisywanie odpowiedniego numeru strony. TOP i FASTEXT to nowocześniejsze metody, umożliwiające szybki i łatwy wybór informacji teletekstowych.

## Włączanie i wyłączanie

Naciśnij przycisk TEXT, aby przełączyć się na teletekst. Na ekranie pojawi się pierwsza lub ostatnia strona. U góry ekranu wyświetlane są dwa numery stron, nazwa stacji telewizyjnej, data i godzina. Pierwszy numer strony wskazuje dokonany przez użytkownika wybór, zaś drugi — aktualnie wyświetlaną stronę. Naciśnij przycisk **TEXT**, aby wyłączyo teletekst. Zostanie przywrócony poprzedni tryb wyświetlania.

## **Tryb SIMPLE**

### $\blacksquare$  Wybór strony

- 1. Wprowadź za pomocą przycisków NUMERYCZNYCH żądany numer strony jako trzycyfrową liczbę. Jeśli podczas wybierania zostanie naciśnięta niewłaściwa cyfra, trzycyfrową liczbę trzeba wpisać do końca, a następnie ponownie wprowadzić poprawną liczbę.
- 2. Przycisku PR A / ▼ można używać do wybierania poprzedniej lub następnej strony.

#### ■ Programowanie kolorowego przycisku w trybie LIST

Jeśli telewizor jest w trybie SIMPLE, TOP lub FASTEXT, naciśnij przycisk <u>EM</u> , aby przełączyć się w tryb LIST. Cztery wybrane strony teletekstu można zakodować kolorami i łatwo wybierać, naciskając przycisk w odpowiednim kolorze na pilocie zdalnego sterowania.

Tak jak w trybie SIMPLE można wybrać stronę, wpisując ją w trybie TOP jako trzycyfrową liczbę przy użyciu przycisków NUMERYCZNYCH.

1. Naci∂nij kolorowy przycisk.

- 2. Za pomocą przycisków NUMERYCZNYCH wybierz stronę, która ma być zaprogramowana.
- 3. Naciśnij przycisk OK. Wybrana strona zostanie zapisana po jednokrotnym mignięciu. Od tej pory stronę tę będzie można wybrać przyciskiem o danym kolorze.
- 4. Trzy pozostałe kolorowe przyciski programuje się w analogiczny sposób.

## Tryb TOP (opcja)

Na dole ekranu telewizora wyświetlane są cztery pola — czerwone, zielone, żółte i niebieskie. Żółte pole oznacza następn: grupę, a niebieskie — następny blok.

## $\blacksquare$  Wybór bloku/grupy/strony

1. Za pomocą niebieskiego przycisku można przesuwać się z bloku do bloku.

2. Żółty przycisk służy do przechodzenia do następnej grupy z automatycznym przejściem do następnego bloku.

3. Zielony przycisk służy do przechodzenia do następnej istniejącej strony z automatycznym przejściem do następnej

grupy.

Zamiennie można używać przycisku PR  $\blacktriangle$ .

4. Przycisk czerwony umożliwia powrót do poprzedniego wyboru. Zamiennie można używać przycisku PR  $\blacktriangledown$ .

## ■ Bezpośredni wybór strony

## Teletekst Teletekst

Teletekst (lub tryb TOP) jest funkcją opcjonalną, w związku z tym tylko odbiorniki z systemem teletekstu mogą odbierać sygnał teletekstu.

## **Tryb FASTEXT**

Strony teletekstu są zakodowane kolorami na dole ekranu i wybiera się je, naciskając przycisk w odpowiednim kolorze.

#### $\blacksquare$  Wybór strony

1. Naciśnij przycisk <u>Ei lj</u>, aby wybrać stronę indeksową.

- 2. Strony teletekstu są zakodowane kolorami na dole ekranu i można je wybrać, naciskając przycisk w odpowiednim kolorze.
- 3. Tak jak w trybie SIMPLE można wybrać stronę, wpisując ją w trybie FASTEXT jako trzycyfrową liczbę przy użyciu przycisków NUMERYCZNYCH.
- 4. Przycisk PR  $\triangle$  /  $\blacktriangledown$  może służyć do wyboru poprzedniej lub następnej strony.

## Specjalne funkcje teletekstu

#### REVEAL (Odkrywanie) E?l

Naciśnij ten przycisk, aby ujawnić ukryte informacje, na przykład rozwiązania zagadek lub łamigłówek. Naciśnij ten przycisk ponownie, aby usunąć te informacje z ekranu.

#### SIZE (Rozmiar) ⋿≑

Powoduje wyświetlanie tekstu o podwójnej wysokości. Naciśnij ten przycisk, aby powiększyć górną połowę strony. Naciśnij ten przycisk ponownie, aby powiększyć dolną połowę strony. Naciśnij ten przycisk po raz kolejny, aby przywrócić wyś wietlanie normalne.

## UPDATE (Aktualizacja)

Wyświetla obraz telewizyjny na ekranie w czasie oczekiwania na nową stronę teletekstu. Symbol  $(\equiv \times)$ pojawi się w górnym lewym rogu ekranu. Gdy zaktualizowana strona będzie dostępna, symbol  $(\equiv \times)$  zostanie zastąpiony numerem strony. Naciśnij ten przycisk, aby wyświetlić zaktualizowaną stronę teletekstu.

![](_page_46_Picture_17.jpeg)

Zatrzymuje automatyczną zmianę strony, która odbywa się, jeśli strona teletekstu składa się z co najmniej 2 stron podrzędnych. Liczba stron podrzędnych i wyświetlana strona podrzędna są zwykle pokazane na ekranie poniżej godziny. Po naciśnięciu tego przycisku w górnym lewym rogu ekranu wyświetlany jest symbol zatrzymania, a automatyczna zmiana strony jest niemożliwa.

Aby kontynuować, naciśnij ten przycisk ponownie.

## MIX (Nakładanie)

Wyświetla strony teletekstu nałożone na obraz telewizyjny. Aby wyłączyć obraz telewizyjny, naciśnij ten przycisk ponownie.

![](_page_46_Picture_22.jpeg)

Oglądając program telewizyjny, naciśnij ten przycisk, aby wyświetlić w górnym prawym rogu ekranu aktualny czas. Naciśnij ten przycisk ponownie, aby usunąć te informacje z ekranu. W trybie teletekstu naciśnij ten przycisk, aby wybrać numer strony podrzędnej. Numer strony podrzędnej jest wyświetlany na dole ekranu. Aby zatrzymać lub zmienić stronę podrzędną, naciśnij przycisk CZERWONY/ZIELONY, A / V lub przyciski NUMERYCZNE. Naciśnij przycisk ponownie, aby wyłączyć tę funkcję.

![](_page_46_Picture_14.jpeg)

## Podłączanie zewnętrznego urządzania sterującego; port RS-232C

- Podłącz kabel RS-232C do portu szeregowego urządzenia zewnętrznego (takiego jak komputer czy system sterowania A/V), które ma służyć do sterowania funkcjami odbiornika TV.
- Drugi koniec kabla podłącz do gniazda RS-232C na tylnym panelu odbiornika TV.
- Kabel RS-232C nie jest dostarczany wraz <sup>z</sup> odbiornikiem.

Instalacja RS-232C

Konfiguracje 7-żyłowe (standardowy kabel RS-232C) Konfiguracje 3-żyłowe (niestandardowe)

![](_page_47_Picture_529.jpeg)

![](_page_47_Figure_9.jpeg)

![](_page_47_Figure_12.jpeg)

![](_page_47_Figure_5.jpeg)

![](_page_47_Figure_11.jpeg)

![](_page_47_Figure_7.jpeg)

# Materiały referencyjne

Podłączanie zewnętrznego urządzania sterującego; port RS-232C

- Szybkość transmisji bitów:9600 b/s (UART)
- ? Długość danych: 8 bitóv
- Parzystość: brak
- Bit stopu: 1 bit
- ? Kod komunikacji: Kod ASCII
- \* Należy używać kabla krosowego (skrzyżowane żyły łączące styki TXD <sup>i</sup> RXD).

### Lista poleceń

![](_page_48_Picture_1367.jpeg)

\* : Zobacz część "02~03. Wybór wejścia" na stronie 50.

Transmisja danych "FF" umożliwia odczyt stanu polecenia.

- \* [Command 1]: Pierwsze polecenie. (k,x lub m) \*
- [Command 2]: Drugie polecenie. \*
- \* [Set ID]: Parametrowi Set ID (Identyfikator odbiornika) można nadać wartość, aby wybrać monitor o odpowiednim numerze identyfikacyjnym z menu Special (Specjalne). Zakres warto∂ci wynosi od <sup>1</sup> do 99. Nadanie wartości 0 spowoduje, że polecenia sterujące będą wysyłane do każdego podłączonego zestawu. Wartość parametru Set ID (Identy-fikator odbiornika) jest wyświetlana w menu w postaci liczby dziesiętnej (od <sup>1</sup> do 99), <sup>a</sup> w protokole transmisji/odbioru w postaci liczby szesnastkowej (od 0x0 do 0x63).
- \* [DATA]: Transmisja danych polecenia.

## Parametry Parametry komunikacji komunikacji

#### COMMAND COMMAND DATA 1  $\overline{2}$ (Hex)

## Protokół transmisji/odbioru

Set ID (Identyfikator odbiornika)

- Ta funkcja służy do określania numeru identyfikacyjnego monitora.
- Id idnieja daży do okrodania namora iddinymacyjnogo monici<br>Informacje znajdują się w tabeli "Mapowanie danych rzeczywistych 1". Patrz strona 50.
- 1. Naciśnij przycisk MENU, a następnie przycisk ▲ / ▼, aby wybrać menu SPECJAL..
- 2. Naciśnij przycisk ▶, a następnie za pomocą przycisku ▲ / ▼ wybierz opcję **Set ID** (Identyfikator odbiornika). 3. Naciśnij przycisk ▶, a następnie użyj przycisku ◀ /▶, aby za pomocą opcji **Set ID** (Identyfikator odbiornika) wybrać odpowiedni numer identyfikacyjny monitora. Zakres dopuszczalnych regulacji funkcji Set ID (Identyfikator odbiornika) wynosi od <sup>1</sup> do 99. 4. Naciśnij przycisk OK, aby zapisać ustawienia.

- \* [Cr]: Powrót karetki.
	- Kod ASCII "0x0D"
- \* [ ]: Kod ASCII "spacja (0x20)"

Potwierdzenie prawidłowości

\* Monitor transmituje sygna≥ ACK (potwierdzenie) w tym formacie, gdy odbiera niepoprawne dane od nieprawidłowo wykonywanych funkcji lub gdy występują błędy komunikacji.

#### Transmisja

[Command1][Command2][ ][Set ID][ ][Data][Cr]

\* Monitor transmituje sygna≥ ACK (potwierdzenie) w tym formacie, gdy odbiera normalne dane. Je∂li w tym czasie jest aktywny tryb odczytu danych, potwierdzenie wskazuje aktualny stan danych. Je∂li jest aktywny tryb zapisu danych, kod ten zwraca dane do komputera PC.

Potwierdzenie błędu

[Command2][ ][Set ID][ ][OK][Data][x]

[Command2][ ][Set ID][ ][NG][Data][x]

Dane 1: Nieprawidłowy kod 2: nieobsługiwana funkcja

- Komunikaty o błędacl
- 1. Illegal ID (Nieprawidłowy identyfikator): pojawia się w przypadku niepodania identyfikatora lub podania nieprawidłowego.
- 2. **B\_TokenLength !=2** (B\_Długość tokenu !=2): pojawia się w przypadku, gdy pierwszy argument polecenia nie jest liczbą 2. 3. **Error ==TOKEN\_ERROR** (Błąd == BŁĄD\_TOKENU): pojawia się w przypadku, gdy niektóre znaki specjalne lub numeryczne zostaną wpisane w miejscu pierwszego argumentu polecenia lub spacja w pierwszym argumencie polecenia ma nieprawidłowe położenie. 4. Illegal Opcodes (Nieprawidłowe kody operacji): pojawia się w przypadku, gdy w miejscu pierwszego argumentu polecenia zostanie użyty nieprawidłowy alfabet. 5. Illegal Params (Nieprawidłowe parametry): pojawia się w przypadku, gdy na końcu wiersza polecenia zostanie podany nieprawidłowy parametr (zostanie podana nieobsługiwana wartość parametru)

![](_page_48_Picture_7.jpeg)

# Materiały referencyjne

## Podłączanie zewnętrznego urządzania sterującego; port RS-232C

Transmisja

30 : S-Video 40 : Component

![](_page_49_Picture_1056.jpeg)

## $[[d]]$   $][Set$   $][D][$   $][OK][Data][x]$

#### 05. Wyciszenie dźwięku (Polecenie: e)

<sup>91</sup> : HDMI DTV

Potwierdzenie

## [b][ ][Set ID][ ][OK][Data][x]

### 03. Współczynnik proporcji (Polecenie: c) (Format obrazu głównego)

## Wybór formatu ekranu.

01. Zasilanie (Polecenie: a)

► Włączanie i wyłączanie odbiornika TV.

Transmisja

Włączanie i wyłączanie wyciszenia dźwięku. Do wyciszania dźwięku służy także przycisk MUTE na pilocie.

[k][a][ ][Set ID][ ][Data][Cr]

Data 0: Zasilanie wyłączone 1 : Zasilanie włączone

Potwierdzenie

[a][ ][Set ID][ ][OK][Data][x]

G Wy∂wietlanie stanu zasilania.

Transmisja

[k][a][ ][Set ID][ ][FF][Cr]

Format ekranu można wybrać także za pomocą przycisku ARC (Aspect Ratio Control - Wybor proporcji obrazu) na pilocie.

Potwierdzenie

- <sup>1</sup> : Szeroki ekran (16:9)
- 2:14:9
- 3 : Zoom (Powiększenie)

[a][ ][Set ID][ ][OK][Data][x]

Data 0: Zasilanie wyłączone 1 : Zasilanie włączone

## 02. Wybór wejścia (Polecenie: b) (Wejście obrazu głównego)

► Wybór źródła sygnału wejoeciowego dla odbiornika TV. ródło sygnału wejściowego można wybierać także za pomocą przycisku INPUT na pilocie.

Potwierdzenie \* U → COOm (Powiększenie)<br>W trybie PC są dostępne tylko współczynniki proporcji ekranu 16:9 i 4:3.

> \* Mapowanie danych rzeczywistych <sup>1</sup>  $0 :$  Krok  $0$ A:Krok10  $F :$  Krok 15 10:Krok16 64 : Krok 100 \* Odcień: R50 ~ G50 \* Balans: L50 ~ R50

Transmisja

Data Min.: 0 ~ Maks.: 64 (przesyłane w postaci kodu szesnastkowego) Zobacz tabela "Mapowanie danych rzeczywistych 1" dalej w tym tek∂cie.

[k][e][ ][Set ID][ ][Data][Cr]

Data 0: Wyciszenie dźwięku włączone (dźwięk jest wyłączony) 1: Wyciszenie dźwięku wyłączone (dźwięk jest włączony)

#### Potwierdzenie

 $[[e]]$   $][Set$   $][OK][Data][x]$ 

## 06. Regulacja głośności (Polecenie: f)

► Zwiększanie i zmniejszanie kontrastu obrazu. Kontrast można regulować także w menu Picture (Obraz). Transmisja

► Zwiększanie i zmniejszanie głośności. Głośność można regulować także za pomocą przycisków regulacji głośności na pilocie.

Data 0: Wygaszenie ekranu wyłączone (obraz jest wyświetlany) 1: Wygaszenie ekranu włączone (obraz nie jest wyświetlany) Potwierdzenie

#### Transmisja

Data 0 : Normalny ekran (4:3)

4 : Specjalny

6 : Oryginalny

5 : Pełny

[k][c][ ][Set ID][ ][Data][Cr]

[c][ ][Set ID][ ][OK][Data][x]

04. Wygaszenie ekranu (Polecenie: d)

► Włączanie i wyłączanie wygaszenia ekranu.

Transmisja

## [k][d][ ][Set ID][ ][Data][Cr]

#### Transmisja

#### [k][f][ ][Set ID][ ][Data][Cr]

Potwierdzenie

## [f][ ][Set ID][ ][OK][Data][x]

## 07. Kontrast (Command:g)

## [k][g][ ][Set ID][ ][Data][Cr]

Data Min.: 0 ~ Maks.: 64 (przesyłane w postaci kodu szesnastkowego)<br>\* 7 Ludwig – William Standard (przesyłane w postaci kodu szesnastkowego) Data Min.: 0 ~ Maks.: 64 (przesyłane w postaci kodu szesnastkowego)<br>\*Zobacz tabela "Mapowanie danych rzeczywistych 1" dalej w tym tekście.

#### Potwierdzenie

## [g][ ][Set ID][ ][OK][Data][x]

#### 08. Jasność (Polecenie: h)

► Zwiększanie i zmniejszanie jasności obrazu. Jasność można regulować także w menu Picture (Obraz).

## 09 Kolor (Polecenie: i)

Regulacja koloru obrazu. Kolor można regulować także w menu Picture (Obraz). Transmisja

Data Min.: 0 ~ Maks.: 64 (przesyłane w postaci kodu szesnastkowego)<br>\* 7 ↓ ↓ ↓ ↓ ↓ ₩ ▲ Zobacz tabela "Mapowanie danych rzeczywistych 1" na stronie 50. Potwierdzenie

Regulacja odcienia obrazu. (Tylko wejoecie NTSC M) Odcień można regulować także w menu Picture (Obraz). Transmisja

[k][i][ ][Set ID][ ][Data][Cr]

[i][ ][Set ID][ ][OK][Data][x]

## 10. Odcień (Polecenie: j)

Aby zablokować przyciski panelu przedniego na telewizorze. Transmisja

Data Min.: 0 ~ Maks.: <sup>64</sup> (przesy≥ane <sup>w</sup> postaci kodu szesnastkowego) \* Zobacz tabela "Mapowanie danych rzeczywistych 1" na stronie 50. Potwierdzenie

[k][j][ ][Set ID][ ][Data][Cr]

[j][ ][Set ID][ ][OK][Data][x]

## 11. Ostrość (Polecenie: k)

#### 13. Blokada (Polecenie: m)

► Zwiększanie i zmniejszanie ostrości obrazu. Ostrość można regulować także w menu Picture (Obraz). Transmisja

### [k][m][ ][Set ID][ ][Data][Cr]

Data 0: Blokada wyłączona 1: Blokada włączona

———————————————————————<br>Data Min.: 0 ~ Maks.: 64 (przesyłane w postaci kodu szesnastkowego) Zobacz tabela "Mapowanie danych rzeczywistych 1" na stronie 50.

#### Potwierdzenie

## [m][ ][Set ID][ ][OK][Data][x]

• Z tego trybu można korzystać, gdy nie używa się przycisków na przednim panelu telewizora. Włączenie/wyłączenie zasilania powoduje usunięcie blokady przycisków pilota.

#### Transmisja

[m][a][ ][Set ID][ ][Data0][Cr]

Data0: Numer kanału

[a][ ][Set ID][ ][OK][Data0][x] [a][ ][Set ID][ ][NG][Data0][x]

————————————————————<br>Min.: 0 ~ Maks.: 64 (przesyłane w postaci kodu szesnastkowego) Zobacz tabela "Mapowanie danych rzeczywistych 1" na stronie 50.

[k][k][ ][Set ID][ ][Data][Cr]

#### Potwierdzenie

 $[[k]]$   $[[Set ID]]$   $[[OK][Data][x]]$ 

Potwierdzenie Datao: Tramor Ranara<br>Min.: 0 ~ Maks.: 63 (przesyłane w postaci kodu szesnastkowego)<br>\* 7 ↓ ↓ ↓ ↓ ↓ ₩ ↓ Zobacz tabela "Mapowanie danych rzeczywistych 1" na stronie 50.

12. Wyoewietlanie <sup>i</sup> wygaszanie menu ekranowego (Polecenie: l)

G Wy∂wietlanie <sup>i</sup> wygaszanie menu ekranowego (OSD - On Screen Display).

Transmisja

[k][l][ ][Set ID][ ][Data][Cr]

#### Potwierdzenie

0: Menu ekranowe wy∂wietlone 1: Menu ekranowe wygaszone

#### [l][ ][Set ID][ ][OK][Data][x]

## 16. Klucz (Polecenie: m c)

► Wysyłanie kodu klucza pilota (podczerwień).

Transmisja

[m][c][ ][Set ID][ ][Data][Cr]

Potwierdzenie

[c][ ][Set ID][ ][OK][Data][x]

Data: Kod klucza (Patrz strona 53)

#### Transmisja

Data Min.: 0 ~ Maks.: <sup>64</sup> (przesy≥ane <sup>w</sup> postaci kodu szesnastkowego) \*

Zobacz tabela "Mapowanie danych rzeczywistych 1" na stronie 50.

[k][h][ ][Set ID][ ][Data][Cr]

#### Potwierdzenie

[h][ ][Set ID][ ][OK][Data][x]

## 14. Balans (Polecenie: t)

E Zwiększanie i zmniejszanie balansu.

Transmisja

[k][t][ ][Set ID][ ][Data][Cr]

#### Potwierdzenie

[t][ ][Set ID][ ][OK][Data][x]

- 15. Wybór programu (polecenie: m a) (wejście głównego obrazu telewizyjnego)
- ▶ Zmiana kanału na kanał o podanym numerze fizycznym/głównym/podrzędnym.

? .<br>Powtórzona ramka

![](_page_51_Figure_18.jpeg)

![](_page_51_Figure_15.jpeg)

#### $\blacktriangleright$ Interwał ramki: Tf

Sygnał jest transmitowany tak długo, jak wciśnięty jest przycisk.

![](_page_51_Figure_14.jpeg)

![](_page_51_Figure_11.jpeg)

#### $\blacksquare$  $\sim$   $\sim$

Kod wiodąc

## Kody IR Materiały referencyjne

Sposób łączenia

► Przewodowy pilot zdalnego sterowania należy podłączyć do portu pilota zdalnego sterowania w telewizorze.

Kody IR pilota zdalnego sterowania

## ► Sygnał wyjściow

Pulsacja pojedyncza, modulowana sygnałem 37 917 kHz przy częstotliwości 455 kHz

![](_page_51_Picture_340.jpeg)

![](_page_51_Figure_6.jpeg)

► Konfiguracja ramki

**•** Pierwsza ramka

Tf=108 ms przy 455 kHz

![](_page_52_Picture_613.jpeg)

![](_page_52_Picture_614.jpeg)

Przycisk pilota zdalnego sterowania Przycisk pilota zdalnego sterowania Przycisk pilota zdalnego sterowania

## Kody IR

## Programowanie pilota zdalnego sterowania Materiały referencyjne

![](_page_53_Figure_1.jpeg)

Ten pilot zdalnego sterowania jest pilotem uniwersalnym. Można go zaprogramować tak, aby umożliwiał sterowanie większością urządzeń innych producentów, którymi można sterować za pomocą pilota. Należy zauważyć, że za pomocą tego pilota może nie być możliwe sterowanie pewnymi modelami innych urządzeń.

Programowanie kodu pilota zdalnego sterowania

### 1. Sprawdź pilota zdalnego sterowania.

Aby sprawdzić, czy pilot zdalnego sterowania umożliwia sterowanie urządzeniem bez konieczności programowania, włącz urządzenie, np. magnetowid, i naciśnij odpowiedni przycisk trybu (np. DVD lub VCR) na pilocie zdalnego sterowania, wskazując nim urządzenie. Przetestuj przyciski POWER (Zasilanie) i PR  $\blacktriangle$  /  $\blacktriangledown$ , aby sprawdzić, czy urządzenie reaguje prawidłowo. Jeśli urządzenie nie reaguje prawidłowo, należy zaprogramować pilota, tak aby umożliwiał sterowanie urządzeniem. 2. Włącz urządzenie, dla którego ma być programowany pilot, a następnie naciśnij odpowiedni przycisk trybu (np. DVD lub VCR) na pilocie zdalnego sterowania. Przycisk pilota zdalnego sterowania żądanego użytkownika zacznie się świecić.

- 3. Naciśnij jednocześnie przyciski MENU i MUTE. Pilot zdalnego sterowania będzie gotowy do zaprogramowania kodu.
- 4. Wprowadź numer kodu, używając przycisków na pilocie zdalnego sterowania. Numery kodów programowania dla odpowiednich urządzeń znajdują się w dalszej części tego dokumentu. Jeśli kod będzie prawidłowy, urządzenie wyłączy się.
	-

5. Naciśnij przycisk MENU, aby zapisać kod.

6. Przetestuj funkcje pilota zdalnego sterowania, aby sprawdzic, czy urzadzenie reaguje prawidłowo. Jeśli nie, powtórz czynności od kroku 2.

## Kody programowania

## **Magnetowidy**

![](_page_54_Picture_1905.jpeg)

## **M** Odtwarzacze audio

![](_page_54_Picture_1906.jpeg)

![](_page_54_Picture_1907.jpeg)

POLSKI

⊽

# Kody programowania Materiały referencyjne

## **A** Odtwarzacze DVD

![](_page_55_Picture_1321.jpeg)

## **M** TELEWIZJA KABLOWA

![](_page_55_Picture_1322.jpeg)

![](_page_55_Picture_1323.jpeg)

## **A** Odbiorniki STB

![](_page_55_Picture_1324.jpeg)

![](_page_55_Picture_1325.jpeg)

![](_page_56_Picture_654.jpeg)

# Rozwiązywanie problemó**v** Materiały referencyjne

![](_page_56_Picture_655.jpeg)

![](_page_57_Picture_396.jpeg)

![](_page_57_Picture_397.jpeg)

# Parametry produktu

![](_page_58_Picture_153.jpeg)

• Podane powyżej parametry mogą zostać zmienione bez powiadomienia w celu poprawy jakości.

![](_page_59_Picture_1.jpeg)